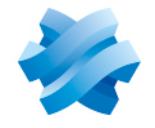

**STORMSHIELD** 

# STORMSHIELD MANAGEMENT CENTER

# RELEASE NOTES

Version 3

Document last updated: March 19, 2024 Reference: sns-en-SMC-release notes-v3.5.4

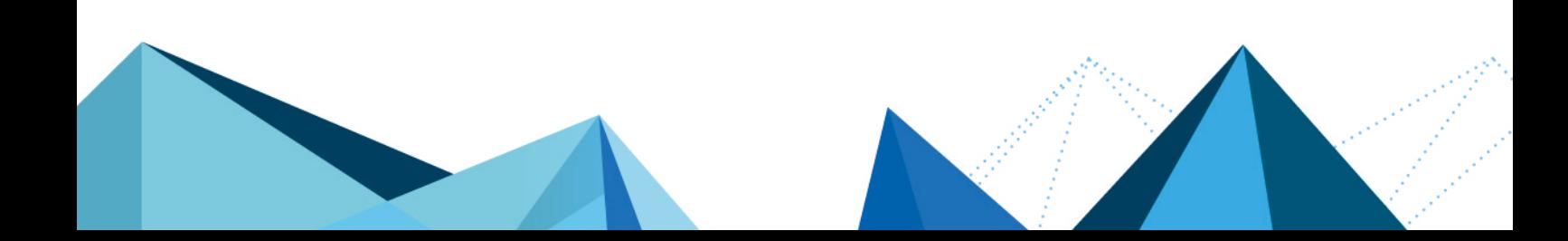

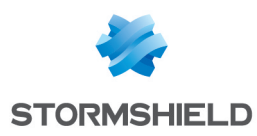

# Table of contents

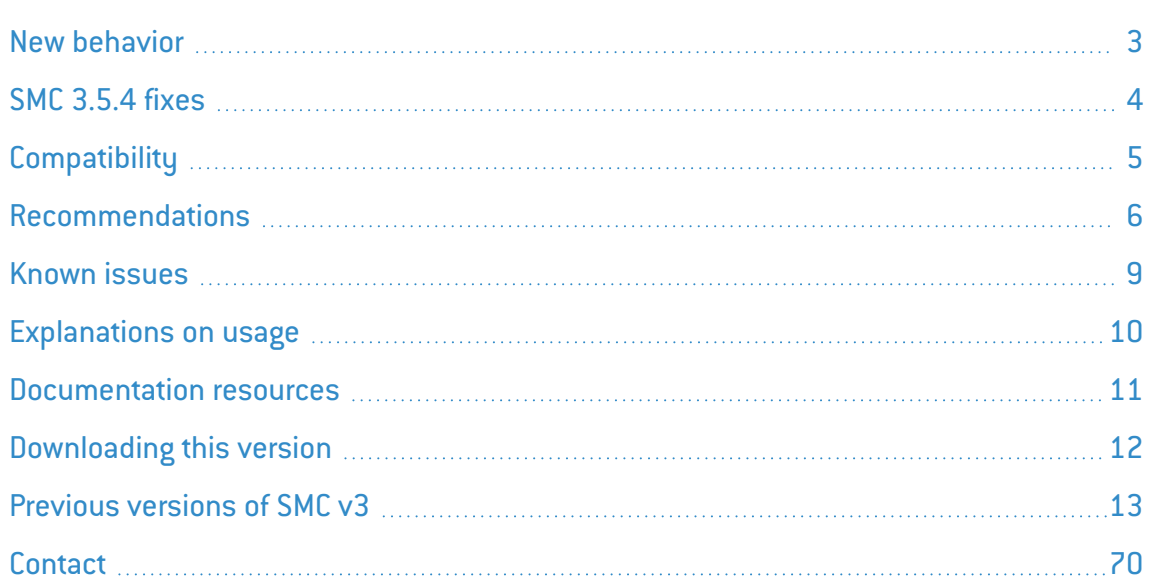

In the documentation, Stormshield Management Center is referred to in its short form: SMC and Stormshield Network under the short form: SNS.

This document is not exhaustive and minor changes may have been included in this version.

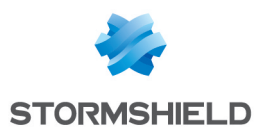

# <span id="page-2-0"></span>New behavior

# Changes introduced in version 3.4

#### RSYNC command

Some system packages have been removed because SMC does not use them and as part of this cleaning, the RSYNC system command has been also removed. To copy files, you can still use the cp command.

#### Interfaces with network or broadcast addresses

SMC no longer allows interfaces with network or broadcast addresses to be created so that interfaces correspond to SNS firewalls.

For more information before updating to SMC version 3.4, refer to [Recommendations](#page-5-0).

#### Configuration deployment and automatic backups

SMC now generates a warning when an automatic backup is scheduled to start while a configuration deployment is in progress. The automatic backup will then be canceled.

# Change introduced in version 3.2.1

In SMC, SNS firewalls in versions lower than 3.7 can no longer be connected and managed.

If you have SNS firewalls in versions below 3.7 connected to SMC, they will no longer be able to connect to SMC 3.5.4. We recommend that you update your SNS firewalls to a version that SMC supports.

*Page 3/71 sns-en-SMC-release\_notes-v3.5.4 - 03/19/2024*

# SMC - RELEASE NOTES - V 3

## Support reference 85571

### Support reference 85454

Support reference 85406

## Support references 85188, 85419 and 85463

When a configuration is deployed from SMC to SNS firewalls that have interfaces that SMC does not support (displayed as Other interface), the deployment no longer fails when Firewall <interface-name> or Network\_<interface-name> objects are used in filter and translation rules,

Creating interfaces in SMC

When users attempted to create a new interface for an SNS firewall in SMC with the same name as an existing interface, the existing interface would be deleted when the list of interfaces was expanded in the Interfaces tab in the firewall's settings. Interfaces with the same name can no longer be created, and the existing interface is no longer deleted.

# Retrieving blackhole interfaces

When a blackhole interface of any type exists in the local configuration of an SNS firewall that is attached to SMC, SMC can now correctly retrieve it and display it in the firewall's settings. Previously, retrieving such interfaces would cause configuration deployments to fail.

# Routing configuration

# Retrieving interfaces and routes of an SNS cluster in SMC

Interfaces and routes of an SNS firewall cluster configured in high availability, in which the HA link is provided by a VLAN interface, are now correctly retrieved.

# Configuration deployment

Deploying reserved objects and managing interfaces

or in static or return routes.

If the interface mentioned in the object is not known to SMC, the consistency checker will display a warning.

**STORMSHIELD** 

# <span id="page-3-0"></span>SMC 3.5.4 fixes

Network configuration

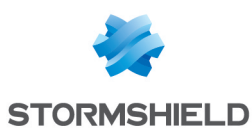

# <span id="page-4-0"></span>**Compatibility**

For more information, refer to the [Product](https://documentation.stormshield.eu/PLC/SNS/en/Content/SNS_Product_Life_Cycle/Getting_started.htm) life cycle guide.

# Compatibility of SMC/SNS firewalls

The SMC server manages SNS firewalls from version 3.7.

This table recaps the lowest versions of SNS firewalls required in order to be compatible with the following SMC features:

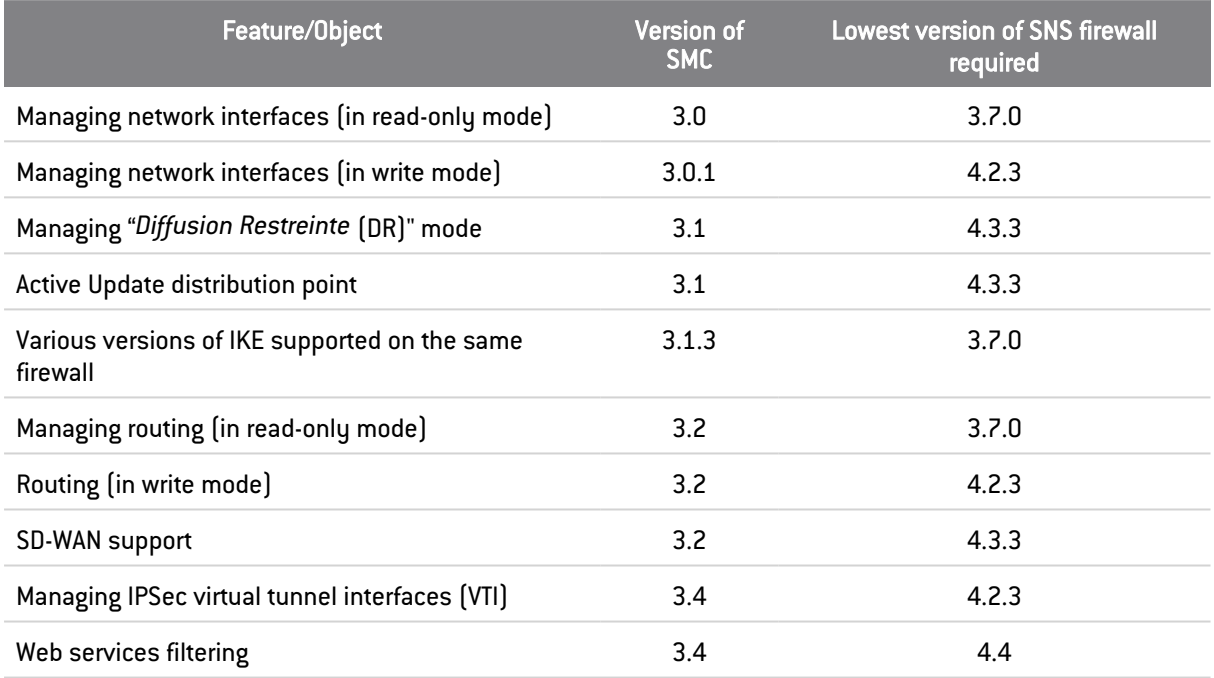

# **O** NOTE

To be able to monitor the status of VPN topologies containing firewalls of version 4.2 or higher, you need to use an SMC server of version 2.8.1 or higher.

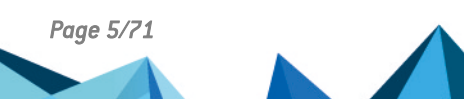

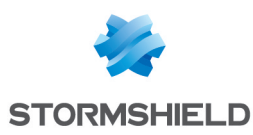

<span id="page-5-0"></span>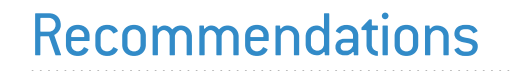

# Information prior to an update of the SMC server

#### Update from version 2.x

To update a SMC server to version 3.5.4, intermediate updates may be required depending on its original version:

From a 2.X version The Contract Contract Contract Updating to version 3.1.6

For more information, you can view Stormshield [Knowledge](https://kb.stormshield.eu/en/network-security/smc-management-center/smc-server/smc-update-path-to-latest-version) base.

#### Managing the configuration of SNS firewall network interfaces during an update from a version previous to 3.4 to a version higher than 3.4

After an update to a version higher than 3.4, the SMC server needs to retrieve again the configuration of interfaces and routing of SNS firewalls.

As such, please take note of the following points:

- 1. Before updating SMC, make sure you deploy the current changes to the firewall network configuration. Otherwise, changes will be lost.
- 2. Interface and route configuration remains read-only on SMC as long as the SNS firewall does not reconnect to SMC after the update.

After updating to a version higher than 3.4, if you manage a pool of over 200 firewalls, synchronizing the network configuration of SNS firewalls can cause the system to slow down. If this occurs, we recommend that you temporarily disable the consistency checker before updating SMC, and enabling it again later. To do so:

- 1. Log in to the SMC server via the console of your hypervisor or in SSH.
- 2. In the file /data/config/fwadmin-env.conf.local, add the environment variable: FWADMIN ENABLED CFGCHECK=false (replaced by the variable SMC\_CFGCHECK\_ENABLED from version 3.4 onwards).
- 3. Restart the server with the command nrestart fwadmin-server.
- 4. After the update, once all the firewalls are connected back, delete the line in the file and restart the server.

#### Interfaces with network or broadcast addresses

SMC no longer allows interfaces with network or broadcast addresses to be created so that interfaces correspond to SNS firewalls.

Before updating SMC, ensure that you do not have such interfaces in your configuration. Otherwise, the SMC administration interface will become unusable, and you will need to restore a snapshot or shadow copy of your virtual machine.

#### Size of the System disk

After successive updates of the SMC server, it may happen that free space on the System disk is not enough to allow new updates to be installed:

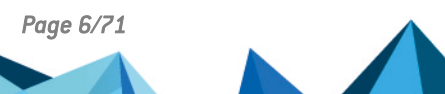

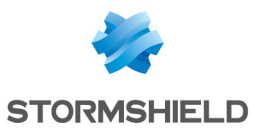

1. Use the following command to check the state of the system disk:

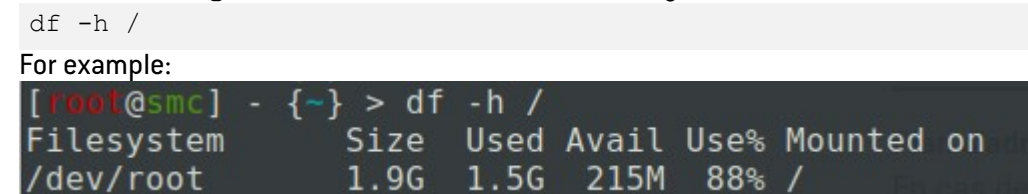

- 2. If the disk is almost full, you need to deploy a new virtual machine using the following procedure:
	- a. [Back](https://documentation.stormshield.eu/SMC/v3/fr/Content/SMC_Administration_Guide/Saving_and_restoring_the_server_configuration.htm) up the 3.x SMC server configuration.
	- b. Shut down the SMC server.
	- c. [Deploy](https://documentation.stormshield.eu/SMC/v3/fr/Content/SMC_Installation_Guide/Deploying_the_virtual_machine.htm) a new SMC server in the same 3.x version.
	- d. Restore the the configuration from your backup on the new virtual machine.
- 3. Update your new SMC server to the new 3.y version.

### **EXAMPLE**

To update from a 3.1.4 version to a 3.1.6 version:

- a. Back up the 3.1.4 SMC server configuration.
- b. Shut down the server.
- c. Deploy a new 3.1.4 server.
- d. Restore the backed up configuration on the new 3.1.4 server.
- e. Update the new server to version 3.1.6.

To get help or more information on these procedures, refer to the *SMC Administration guide* or contact the Technical [Assistance](Contact_FR.htm) Center.

### Address range of SMC micro-services

If the address range that your SNS firewalls use conflicts with the address range that microservices on the SMC server use, you can change the address of the SMC server's "docker0" interface  $(172.17.0.1/16)$ . To do so, follow the steps in the Stormshield Knowledge base article.

#### Access to the SMC server during updates

When you update your SMC server, we recommend that you prevent other administrators from accessing SMC for the duration of the update. If you do not do so, they will not be informed of updates in progress and any configurations they are working on will not be saved.

# Minimum hardware recommendations

To ensure good performance of the SMC server, we recommend installing it on a virtual machine with at least 2 vCPUs and 4 GB of RAM.

# <span id="page-6-0"></span>Warning before connecting SNS firewalls to the SMC server

Take note of the following information if you wish to associate the SMC server with an environment of SNS firewalls containing global configuration items already used in production.

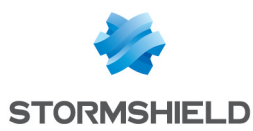

Whenever SMC deploys a configuration on a firewall, all global configuration items found on this firewall will be deleted and replaced with configuration items defined in the SMC configuration, if any.

This includes:

- Global objects defined on the firewall,
- <sup>l</sup> Global filter rules defined on the firewall,
- <sup>l</sup> Global VPN tunnels defined on the firewall.

These elements are not displayed by default in the SNS Web configuration interface. To display them, go to the firewall Preferences, section Application settings and enable the option Display global policies (Filter, NAT, IPsec VPN and Objects).

By connecting an SNS firewall to SMC, you therefore accept that these global items, which could have been set up on this firewall, will be overwritten as soon as SMC deploys the configuration.

However, local objects, rules and VPN tunnels (which you handle by default in the firewalls' web administration interface) will never be modified or deleted when SMC deploys a configuration.

We therefore recommend that you recreate these global items in the form of local items on the firewall or rewrite rules in SMC before connecting the firewall to SMC, in order to avoid losing configuration items and disrupting production.

In most cases, in which the firewall to be connected does not have any global configuration items, no particular precautions need to be taken in connecting the firewall to SMC, and doing so will leave no impact on production.

In any case, we advise you to perform a backup of your firewall's configuration before connecting it to SMC.

*Page 8/71 sns-en-SMC-release\_notes-v3.5.4 - 03/19/2024*

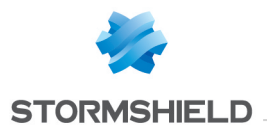

<span id="page-8-0"></span>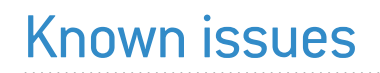

The up-to-date list of the known issues related to this version of SMC is available on the Stormshield [Knowledge](https://kb.stormshield.eu/en/network-security/smc-management-center) base. To connect to the Knowledge base, use your [MyStormshield](https://mystormshield.eu/) customer area identifiers.

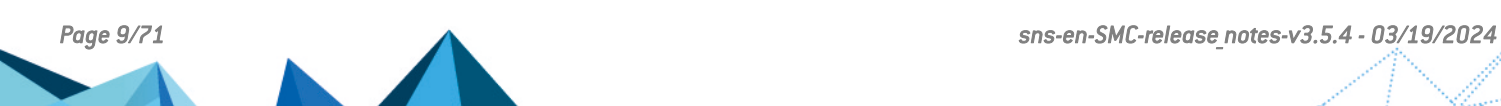

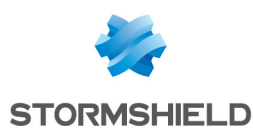

# <span id="page-9-0"></span>Explanations on usage

#### Various versions of the IKE protocol supported on the same firewall

In VPN topologies, different versions of the IKE protocol can be supported on the same firewall only if there is a single firewall in common across several topologies. If several topologies configured with various versions of IKE have several firewalls in common, the version of the topology that was created first in the topology configuration screen will be the one deployed.

#### Using the All object in VPN topologies

Within a policy-based VPN topology, when two different peers use the *All* object to define traffic endpoints, then the connection between SMC and the SNS firewall may fail, unless you have configured policy-based routing rules to support this use case. In star topologies, the same problem occurs if the *All* object is used to define the center of the star and one of the satellites.

#### Using VTI objects generated by route-based VPN topologies

When a route-based VPN topology is modified or deleted in SMC, Host VTI objects that this topology automatically generates to represent remote peers will also be modified or deleted. If you are using such objects in the local configuration of your SNS firewalls, first ensure that you delete them before modifying or deleting a topology in SMC.

#### VPN topologies deployment

VPN topologies cannot be deployed from the SMC server if the name of a firewall is too long. The names of VPN topologies on firewalls cannot contain more than 127 characters.

#### Configuring routing on SMC

Several of the interfaces used for contacting the SMC server can be configured, but only one default gateway can be declared on a single interface. Routing must be configured manually for the other interfaces. An article in the Stormshield [Knowledge](https://kb.stormshield.eu/en/network-security/smc-management-center/how-to-configure-static-routes-on-the-smc-server) base sets out the procedure to follow.

#### Using global network objects in a local configuration

On SNS firewalls, global objects may be used in local configurations. However, when SMC deploys a configuration on a firewall, existing global objects on the firewall will be deleted and replaced with objects defined in the SMC configuration. To keep the local configuration running, you need to impose the deployment of necessary global objects on affected firewalls.

For more information, refer to the section Warning before [connecting](#page-6-0) SNS firewalls to the SMC [server.](#page-6-0)

#### Migrating a V model virtual firewall to an EVA model

V-50, V-100 and V-200 virtual firewalls can no longer be upgraded to EVA models using the variable %FW UPD SUFFIX% in an SNS CLI script run from the SMC server.

To work around this issue, replace the variable %FW SIZE% with the value "XL-VM" in the upgrade script.

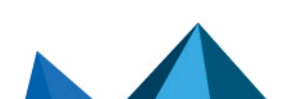

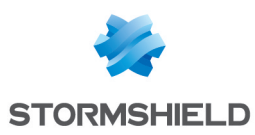

# <span id="page-10-0"></span>Documentation resources

The following technical documentation resources are available on the [Stormshield](https://documentation.stormshield.eu/) Technical [Documentation](https://documentation.stormshield.eu/) website or on Stormshield [Institute](https://institute.stormshield.eu/index.php) website. We suggest that you rely on these resources for a better application of all features in this version.

# Guides

- **Stormshield Management Center Installation guide**
- **Stormshield Management Center Administration guide**
- SMC public API documentation
- **•** Stormshield Network Configuration and Administration Manual

# Videos

• CLI Commands and Scripts, available on [Institute](https://institute.stormshield.eu/courses/SNSDIGITAL/index.php?id_session=0&autoreg=1).

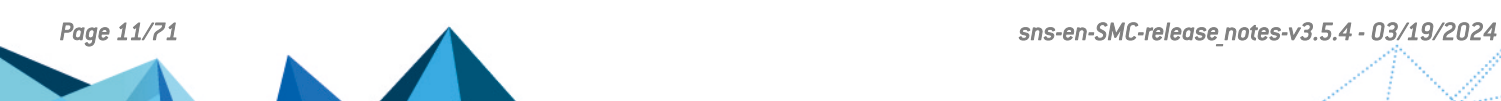

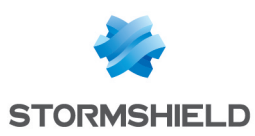

# <span id="page-11-0"></span>Downloading this version

# Going to your MyStormshield personal area

You need to go to your [MyStormshield](https://mystormshield.eu/) personal area in order to download the 3.5.4 version of Stormshield Management Center:

- 1. Log in to MyStormshield with your login and password.
- 2. In the panel on the left, select the Downloads section.
- 3. In the panel on the right, select the relevant product and version.
- 4. Download the files *build.sha256sum*, *build.sha256sum.sign* and *smc-sign.crt* as well if you wish to check the integrity of binary files.

# Checking the integrity of binary files

Enter one of the following commands to check the integrity of Stormshield Management Center binary files:

- Linux operating system: sha256sum -c build.sha256sum
- In PowerShell on a Windows operating system:
	- Enter cat build.sha256sum. The command will return the hashes and associated files.
	- To compare a file's hash, copy it and enter  $(Get-FileHash my-file.ext -A$ SHA256).Hash -eq "hash".

## Verifying the signature of the *build.sha256sum* file

The *build.sha256sum.sign* file is the signature of the *build.sha256sum* file. Verifying it will guarantee that *build.sha256sum* has not been modified*.*

OpenSSL is required to verify the file's signature.

1. If you need to install OpenSSL in Microsoft Windows, use the widget tool and the PowerShell command below:

> winget install ShiningLight.OpenSSL

2. Next, run the "Win64 OpenSSL Command Prompt" program.

To verify the signature in Linux and Windows operating systems:

1. Use the certificate *smc-sign.crt*:

```
openssl x509 -in smc-sign.crt -pubkey -noout -out smc-sign.pem
openssl dgst -sha256 -verify smc-sign.pem -signature
build.sha256sum.sign build.sha256sum
```
If you want to verify whether the certificate was indeed issued by the SMC [certification](https://pki.stormshieldcs.eu/services/smc.crt) [authority](https://pki.stormshieldcs.eu/services/smc.crt), use the command:

openssl verify -CAfile Stormshield.Management.Center.2.pem smc-sign.crt

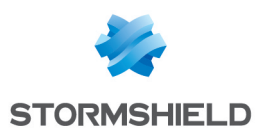

# <span id="page-12-0"></span>Previous versions of SMC v3

In this section, you will find the features and fixes from previous versions of SMC v3.

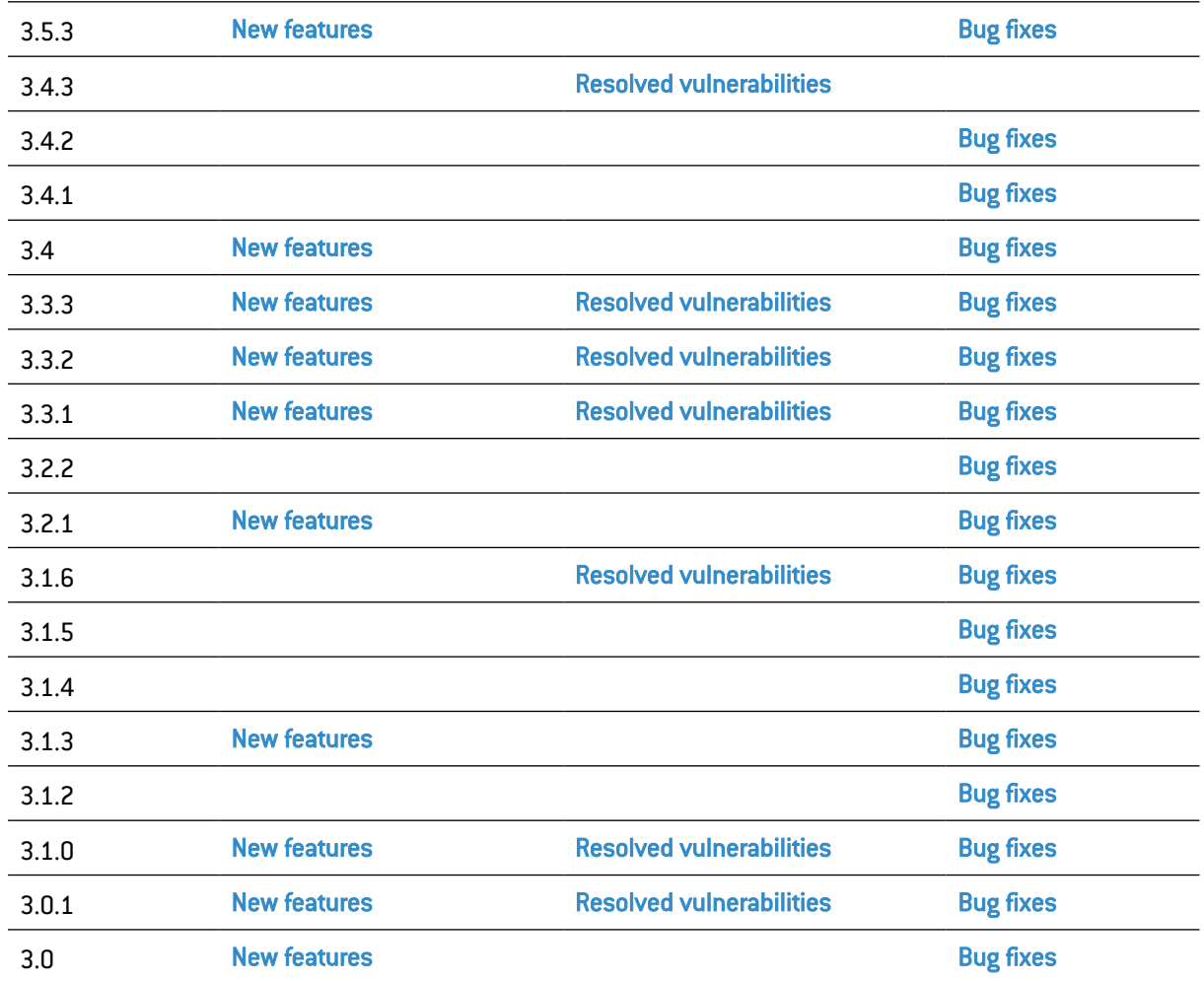

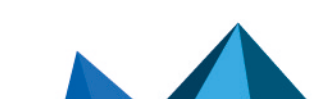

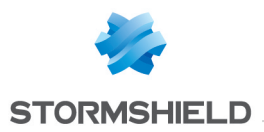

# <span id="page-13-0"></span>SMC 3.5.3 new features and enhancements

# **System**

## SMC server redundancy

### **IMPORTANT**

This is an early-access feature. Refer to the *Administration guide* before enabling this feature.

You can now set up a redundancy system between two SMC servers, which makes it possible to guarantee service continuity. When the main node fails, SNS firewalls automatically connect to the backup node. The configuration on both nodes is synchronized every hour.

## $\mathcal{P}$ Find out [more](https://documentation.stormshield.eu/SMC/v3/en/Content/SMC_Administration_Guide/configuring_redundancy.htm)

### Changes to system folders

Files saved in the folder */var/tmp* have been moved to */data/tmp*.

The folder */var/fwadmin* has been deleted and its files have been moved to */data/fwadmin*.

The symbolic link between the folders */var/tmp* and */data/tmp* has been deleted. Files saved in */var/tmp* will no longer be kept from one update to another.

#### SMC server diagnostics report

The server's diagnostics report contains a new section that provides statistics on the size of your configurations in SMC: number of firewalls managed, number of rules, routes, interfaces, etc. With these statistics, performance issues can be more easily diagnosed.

### Logging

The log files */var/log/fwadmin-server/cfg2ini.log* and */var/log/fwadmin-server/connections.log* have been deleted and their content has been moved to the file */var/log/fwadminserver/server.log*.

### MAC-then-Encrypt mechanisms

For security reasons, MAC-then-Encrypt mechanisms have been removed from the SMC server.

# Configuring SNS firewalls

### Warning when firewall configuration is modified

### **B** IMPORTANT

This is an early-access feature. Refer to the list of limitations in the *Administration guide* before enabling this feature.

This new feature is disabled by default. When it is enabled, a warning now appears when the configuration is deployed on SNS firewalls, if other administrators have made changes to the configuration since the last deployment. The administrator can then choose whether to continue with the deployment or cancel it.

## **PFind out [more](https://documentation.stormshield.eu/SMC/v3/en/Content/SMC_Administration_Guide/Deploying_the_configuration_on_firewalls.htm)**

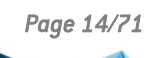

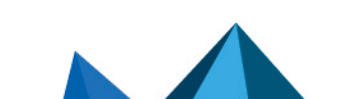

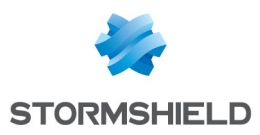

# Network configuration

### Blackhole keyword

From SNS firewalls in these versions onwards:

- 4.3.21 LTSB and higher 4.3 LTSB versions,
- $\bullet$  4.7 and upwards,

You can now select the blackhole keyword as the gateway of the default route or of a static route that aims to destroy a specific traffic stream.

Among other uses, this mechanism can be used in a configuration that contains IPsec tunnels when a tunnel is down, packets that were meant for it will therefore be destroyed instead of being redirected to the firewall's default gateway.

# Microsoft Windows compatibility

#### Windows Server 2022 support

SMC is now compatible with Microsoft Hyper-V for Windows Server 2022 hypervisors with regard to installation. It is also compatible with LDAP and Radius servers on Windows Server 2022 with regard to user authentication.

# Authentication

#### Protection from brute force attacks

When administrators connect to the SMC command line interface via their SSH accounts or the SSH root account, the connection will now be suspended for 15 minutes after five consecutive authentication errors.

### Configuring a Radius server

#### Support reference 85187

The values of the attributes NAS-IP-Address and NAS-IP-Identifier, used in Radius requests, can now be configured with the environment variables:

- SMC RADIUS NAS IP ADDRESS
- SMC RADIUS NAS IDENTIFIER

# SMC public API

### Topologies and VPN tunnels

Three new API routes are available in the public SMC API to manage VPN topologies and tunnels:

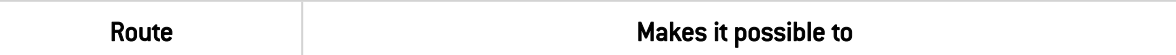

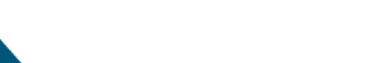

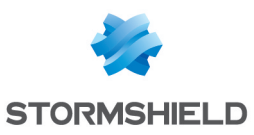

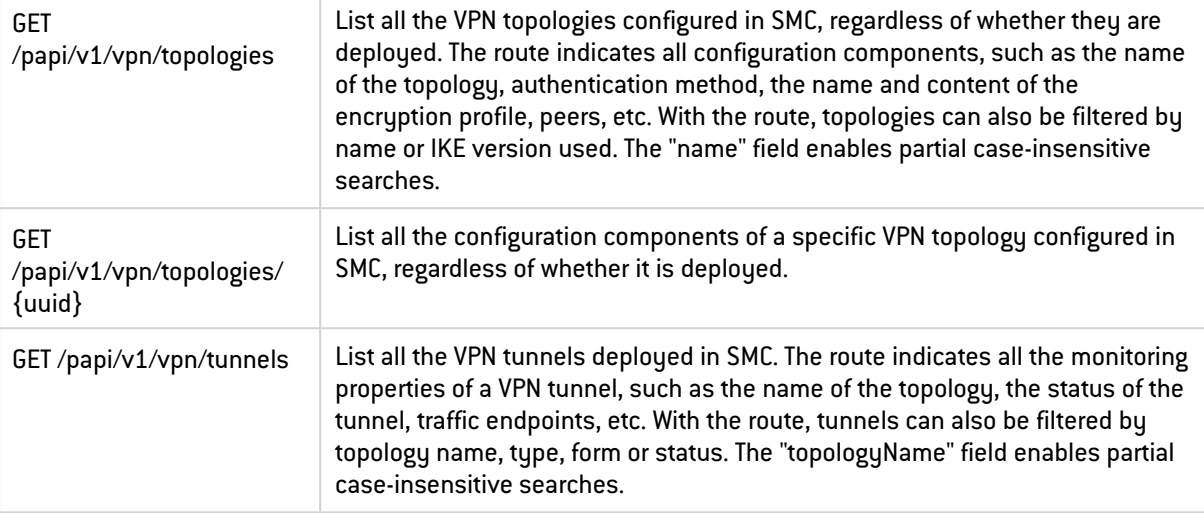

### Configuration deployment

Two new API routes are available in the public SMC API to manage configurations deployed:

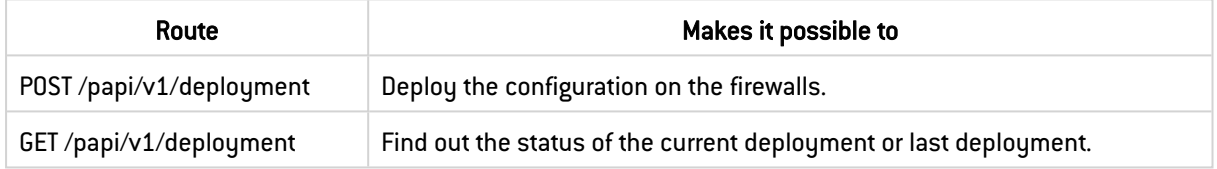

## Filter and NAT rules

Eight new API routes are available in the public SMC API to manage the filter and NAT rules that are specific to a firewall or shared by several firewalls:

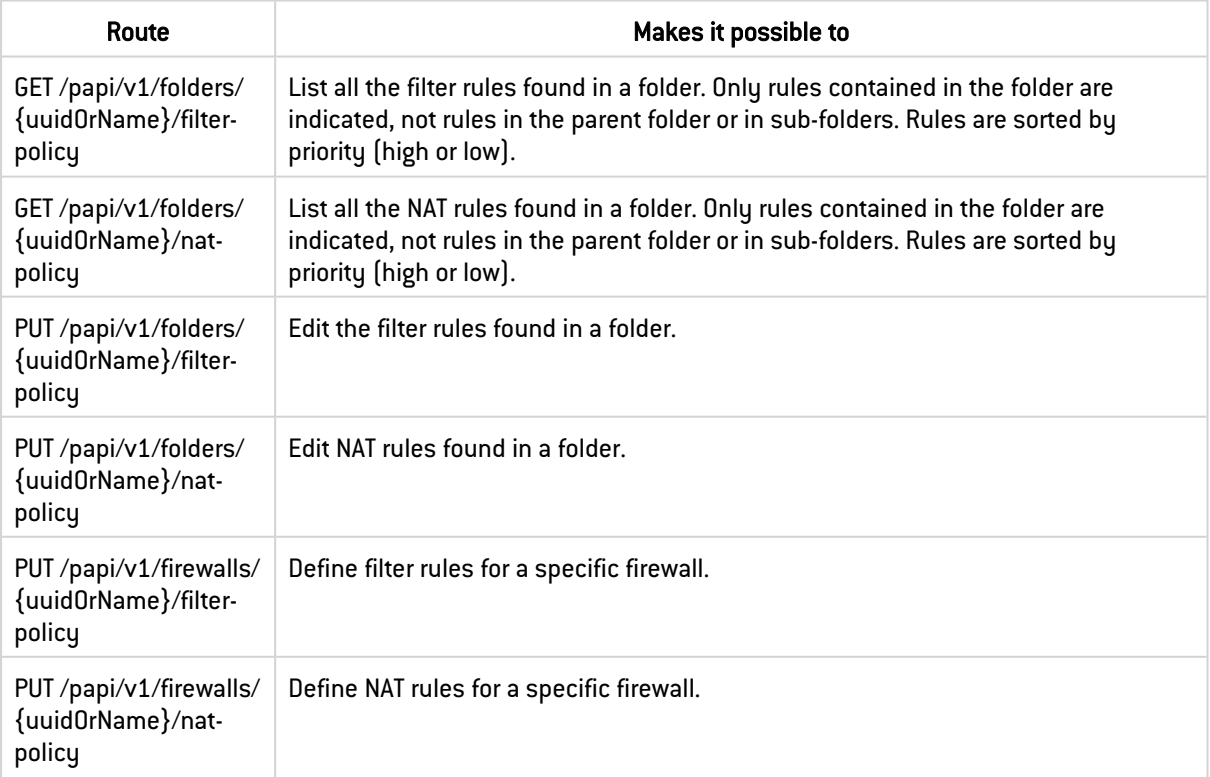

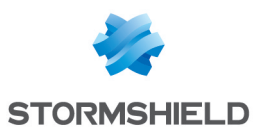

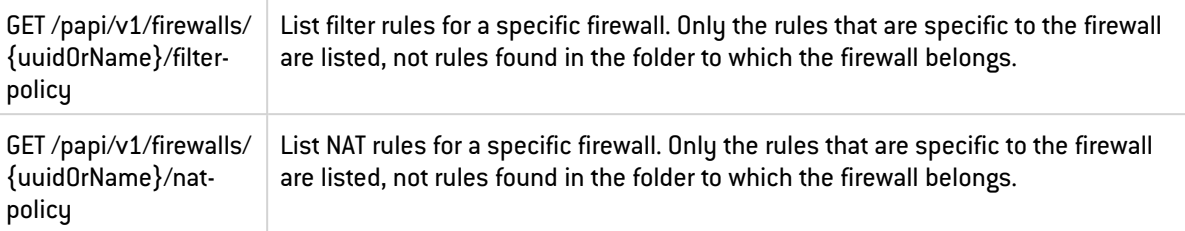

## Folders

One new API route is available in the public SMC API to manage folders:

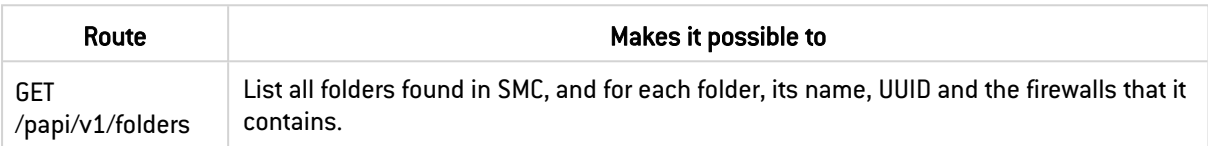

## Object database

27 new API routes are available in the public SMC API to manage the object database:

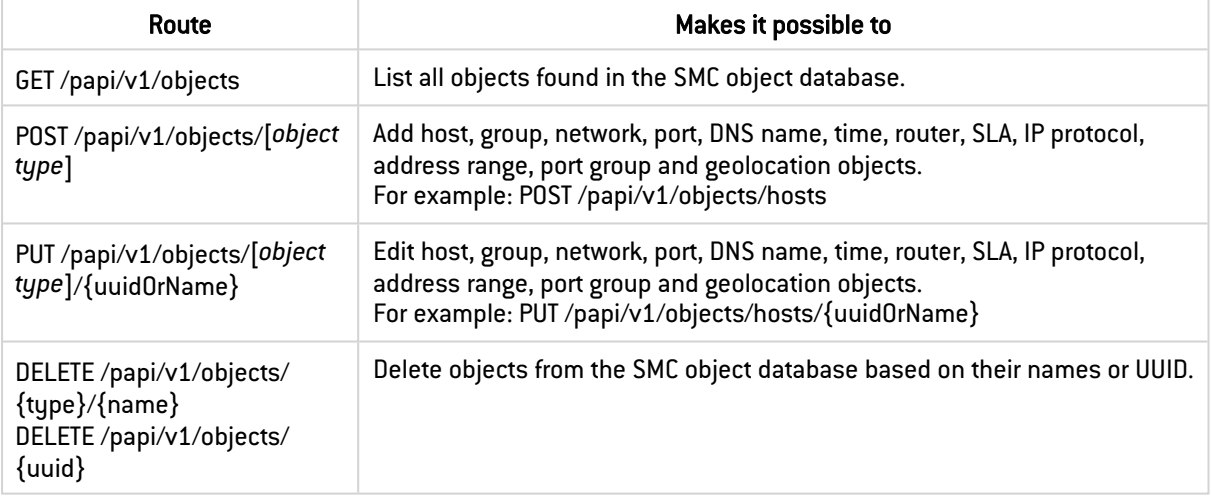

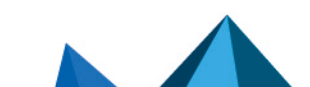

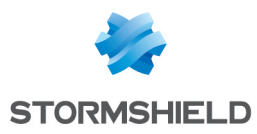

# <span id="page-17-0"></span>SMC 3.5.3 fixes

# SMC update

#### Configuration of translation rules

#### Support reference 85420

When translation rules are imported from a CSV file, the "random" value can no longer be used in the "nat from port load balancing" field if the "nat from port" field is empty.

If you have imported translation rules with this configuration, updating your firewall to version 3.5.3 will fix this inconsistency. If nothing was entered in the "nat from port" field, the value of the "nat from port load balancing" will automatically be cleared.

### Special characters "<", ">" and "@"

The presence of the characters "<" and ">" in the descriptions or comments of filter and NAT rules, separators and objects no longer causes SMC updates to version 3.5.x to fail. However, during the update to version 3.5.3, these characters will be deleted and the rest of the description or comment will be kept.

Likewise, the "@" character is now supported once again in the descriptions of rules and rule separators.

# Active Update server

#### Support reference 85414

When the Active Update server feature was enabled on SMC, the two following issues could occur, and have been fixed:

- SMC would become unreachable when it could not connect to Stormshield update servers to download databases. When there are connection issues now, SMC remains accessible and an error will be reported in the server's logs.
- When the Active Update server feature was disabled, the automatic update of databases would continue. The automatic update is now disabled.

# Network configuration

### Changes to the dynamic routing configuration on the SNS firewall

Support reference 85427

You can now directly access the interface of an SNS firewall from SMC and change its dynamic routing configuration without making SMC unavailable in some cases.

# Object database

### Object database export

The object database can be exported once again to CSV files.

Support reference 85367

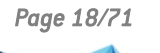

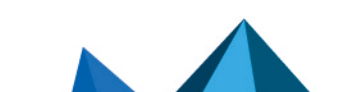

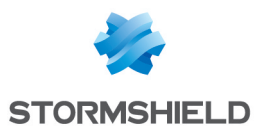

# Filter and NAT rules

### Importing the global rules of an SNS firewall

#### Support reference 85144

When a firewall's global rules are imported in SMC, if one of the rules uses an object containing a custom variable, the value of the firewall's variable no longer overwrites the value in SMC.

#### Rules applying to web services

#### Support reference 85251

When filter rules that apply to web services are imported via a CSV file, if some web services are not known to SMC, an error will now be generated for each web service that SMC does not recognize.

### Synchronizing the connection in an HA cluster

Support reference 84975 In the Action menu of a filter rule, under the Advanced properties tab, the option Synchronize this connection between firewalls (HA) can now be unselected.

#### Importing the rules from a firewall into SMC

#### Support reference 84919

When the local rules of an SMC firewall are imported into SNS, the import would fail when a host object on the firewall and a DNS name (FQDN) object in SMC have the same name. Such rules can now be imported without overwriting the DNS name object.

### Renaming of application protocols dcerpc and steam

#### Support reference 85307

The protocols dcerpc and steam, available in filter and NAT rules, have been renamed dcerpc tcp and steam udp to make them compatible with the naming system of such protocols on SNS firewalls.

### Size of QoS Queue and QoS ACK Queue fields

#### Support reference 84935

The maximum size of the QoS Queue and QoS ACK Queue fields has been raised from 9 to 31 characters.

Do note that this change takes effect on firewalls from SNSversion 4.3.0 onwards. The deployment of a configuration on a firewall in a version lower than 4.3.0 will fail if the value of the QoS Queue and QoS ACK Queue fields exceeds 9 characters.

### Custom variables in filter rules

#### Support reference 84616

The "%" character can no longer be used in the Group name and Domain name fields in a filter rule's Source menu. Custom variables are therefore no longer supported in these fields.

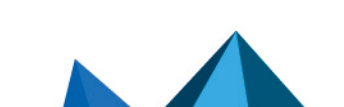

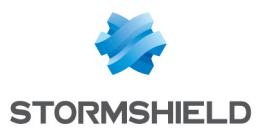

# Configuring SNS firewalls

### Importing SNS firewalls via a CSV file

#### Support reference 85093

When firewalls are imported via a CSV file from the SMC web administration interface, and when the Generate connecting packages checkbox is selected, the files required to generate packages may randomly become corrupted during the import. Connecting packages are now correctly generated when firewalls are imported via a CSV file.

## Deploying VPN topologies

#### Support reference 85016

When a VPN topology that is based on X.509 certificate authentication is deployed, and if the Local IP address for CRL verification field is entered, this IP address is now correctly deployed on SNS firewalls that belong to the topology.

### Direct access to a firewall interface

#### Support reference 83550

When you directly access a firewall's interface via SMC, the last page visited will be shown. If you access the interface for the first time, the main page of the firewall's administration interface will now appear. Previously, the last page visited on another firewall would be shown.

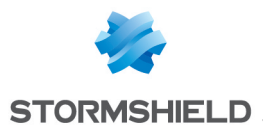

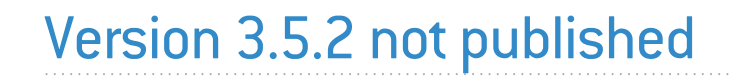

Version 3.5.2 is not available to the public.

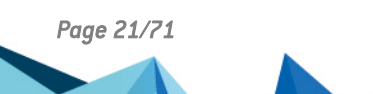

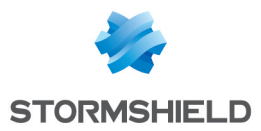

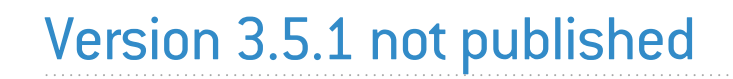

Version 3.5.1 is not available to the public.

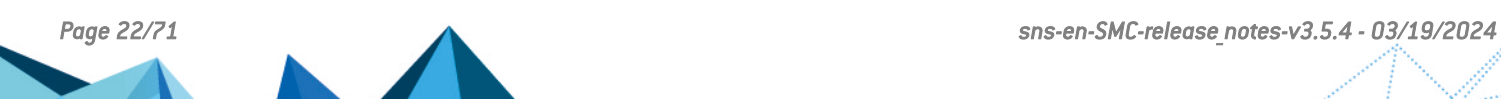

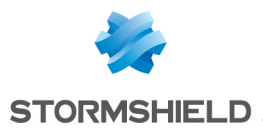

# Version 3.5.0 not published

Version 3.5.0 is not available to the public.

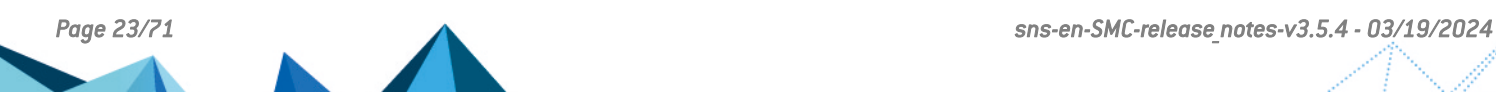

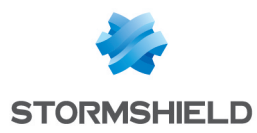

# <span id="page-23-0"></span>Resolved vulnerabilities for SMC 3.4.3

# Authentication

## Connecting to SMC

A high severity vulnerability regarding the authentication to the SMC server was fixed.

Details on this vulnerability can be found on our website [https://advisories.stormshield.eu/2023-030.](https://advisories.stormshield.eu/2023-030)

We strongly recommend you update your SMC version.

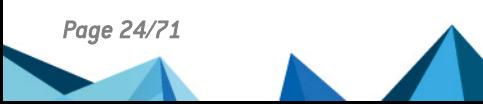

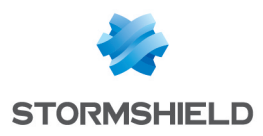

# <span id="page-24-0"></span>SMC 3.4.2 fixes

# Network configuration

# Update of the SNS firewalls virtual IPsec interfaces

#### Support reference 85227

After updating SMC, if there are route-based VPN topologies in your configuration and if the network configuration is managed by SMC, SMC is now able to retrieve correctly the details about the virtual IPsec interfaces of the SNS firewalls. An issue retrieving interfaces details had been detected in version 3.4.1.

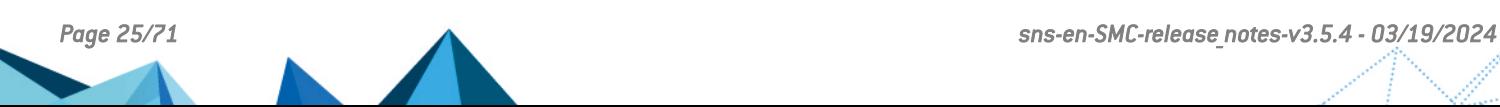

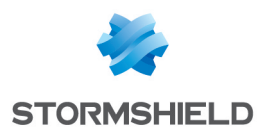

# <span id="page-25-0"></span>SMC 3.4.1 fixes

# Network configuration

## Order of the SNS firewalls interfaces

Support references 85148 and 84475

When the firewalls network configuration is managed by SMC, deploying the configuration from SMC can no longer modify the order of the interfaces as it was defined previously on the firewalls, whatever the type of the interface.

# **OpenSSL**

# TLS settings

The compliance of TLS settings has been updated according to the French ANSSI recommendations.

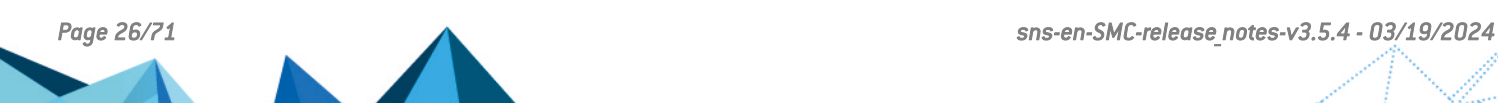

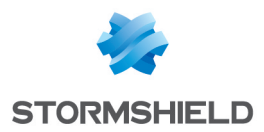

# <span id="page-26-0"></span>SMC 3.4 new features and enhancements

# SMC public API

### New public REST API

Your orchestration solutions can now communicate with SMC via a standard REST API. Via this API, you can now:

- obtain monitoring information about SNS firewalls connected to SMC,
- run scripts on SNS firewalls connected to SMC to perform all types of operations.

The use of the public API is secured by API keys that administrators generate. These keys have read/write or read-only privileges as well as a validity period that can be configured.

All operations performed via the public API are recorded in audit logs.

The SMC super administrator can disable the public API at any time. Acces to this API is disabled by default.

For easier use of the API, OpenAPI documentation is provided on the [Stormshield](https://documentation.stormshield.eu/SMC/v3/en/Content/API_doc/index.htm) technical [documentation](https://documentation.stormshield.eu/SMC/v3/en/Content/API_doc/index.htm) website as well as in SMC itself.

## $\mathbf{\mathcal{D}}$ Find out [more](https://documentation.stormshield.eu/SMC/v3/en/Content/SMC_Administration_Guide/enabling_API.htm)

# Network configuration

#### Creating and managing IPsec virtual tunnel interfaces (VTI)

You can now create and manage virtual IPsec interfaces in SMC, from the IPsec interfaces (VTI) tab in an SNS firewall's settings. The firewall must be in at least version 4.2.3. These interfaces can then be used in the routing configuration.

## $\mathbf{\mathcal{P}}$ Find out [more](https://documentation.stormshield.eu/SMC/v3/en/Content/SMC_Administration_Guide/configuring_VTI_interfaces.htm)

#### Automatic VTI creation

When you create a route-based VPN topology, the required virtual IPsec interfaces will now be automatically created in SMC for every firewall in the topology that has its network configuration managed by SMC. These interfaces can be seen in the IPsec interfaces (VTI) tab, and are classified by the VPN topology to which they belong.

On firewalls for which SMC does not manage the network configuration, you must continue to create the interfaces manually on the firewall itself.

#### Using SNS firewall interfaces

In filter and translation rules, the known interfaces of an SNS firewall that has already connected to SMC can now be selected.

However, this operation cannot be performed in folders and rule sets.

#### Checking the consistency of routes

A warning used to be raised by the consistency checker when an object was set as the gateway of a static route or return route, but did not belong to the interface address range used in this route. This warning has been removed as it could mislead the user when SMC does not know the address range of the interface used.

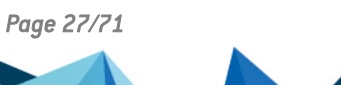

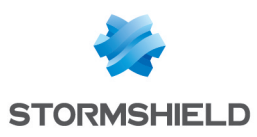

# Filter and NAT rules

#### Filtering by web service

SMC now makes it possible to create web service filter rules. The list of web services can be found in the General tab of a filter rule's Source and Destination menus. This list has been grouped with the IP reputations list.

The file */data/config/smc-ip-reputation.local* has been renamed */data/config/smcwebservices.local*. During the update to SMC version 3.4, data found in this file will be kept.

However, the following IP reputations have been migrated to web services:

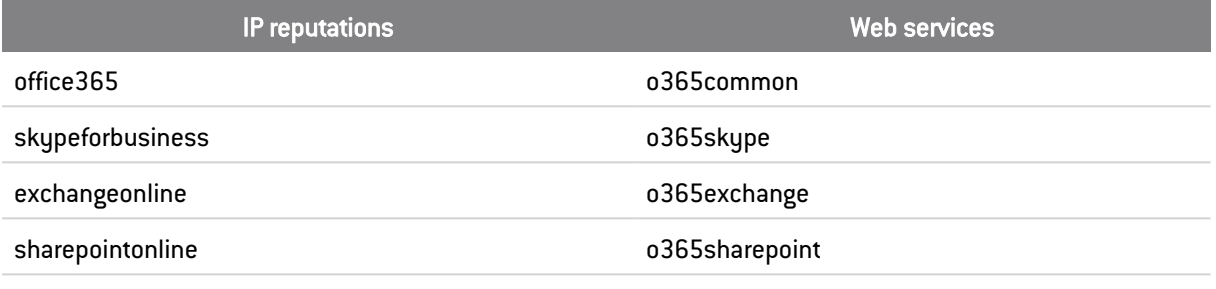

The IP reputations microsoftauth and officeonline have been removed.

# $\mathcal P$ Find out [more](https://documentation.stormshield.eu/SMC/v3/en/Content/SMC_Administration_Guide/adding_IP_reputation.htm)

# VPN topologies

#### Improvements to the *.csv* configuration file for IPsec interfaces.

The *.csv* configuration file for IPsec interfaces, suggested for download after the creation of a route-based VPN topology, contains new information. It now indicates the name of the Host object representing the virtual IPsec interface found on the remote firewall and its IP address. With this information, return routes can be created automatically with an SNS CLI script.

# **System**

#### Keeping the connection between SMC and SNS firewalls

The keepalive mechanism that maintains the connection between SMC and SNS firewalls is now the same for all firewalls. It can be configured on the SMC side using the environment variable SMC\_FW\_CONNECTION\_TIMEOUT\_INT. The default value is 60 seconds. On the SNS side, SMC no longer recognizes the PingValidity token.

# Environment variables

#### Environment variables renamed in SMC\_XXX format

The FWADMIN XXX environment variables used in version 3.3.3 and earlier versions for the configuration of the SMC server have been replaced with SMC\_XXX variables. Older variables will continue to be available and operational but will be removed in future versions.

To find out the new versions of variables, refer to the [Administration](https://documentation.stormshield.eu/SMC/v3/en/Content/SMC_Administration_Guide/environment_variables.htm) guide.

The environment variables FWADMIN\_SERVICES\_NUM\_INSTANCES\_CFGCHECK and FWADMIN SERVICES NUM INSTANCES CFG2INI are no longer recognized.

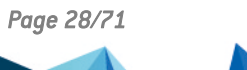

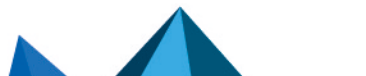

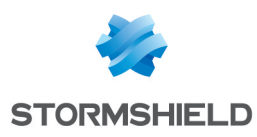

# <span id="page-28-0"></span>SMC 3.4 fixes

# Managing administrators

## Disabling local authentication

Support reference 84575 The super administrator can once again disable local authentication mode for an administrator, by unselecting the option This administrator can use local authentication in the administrator's settings.

# Translation rules

## Importing and exporting translation rules

Support reference 84525 In the CSV file to import/export files, SMC now correctly applies the column *nat\_from\_port\_load\_ balancing*, corresponding to the option Choose random translated source port in the Translated source tab. Previously, when rules were imported, SMC would ignore the column, and when rules were exported, the column did not appear in the CSV file.

When importing rules, the *random* value must be indicated in the *nat from port load balancing* column in order for SMC to apply it.

# VPN topologies

## Local changes on the firewall

#### Support reference 84401

In the SNS firewall monitoring view, the warning icon  $\bigoplus$  indicates, among other things, that changes were made locally on the firewall. When a VPN topology deployed from SMC was disabled locally on the firewall, the icon would indicate the local change. However, it would persist when the VPN topology was enabled again later from the firewall. The warning icon now no longer appears when local changes are canceled.

# SMC update

## Checking the license

#### Support reference 84464

When SMC is updated, the validity of the server's license is now checked at the beginning of the update process. This makes it possible to immediately show an error message if the license is missing or expired, and shut down the process immediately.

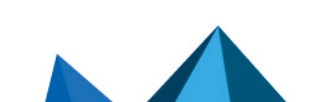

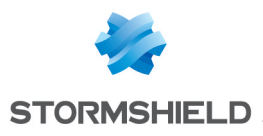

# SNS CLI scripts

## Adding attachments

#### Support reference 84372

In the SNS CLI script window, firewalls on which a script was to be run could not be selected when too many attachments were added. You can now add as many attachments as necessary, then select the firewalls.

# Routing configuration

### Using a router object as the gateway of a static route

#### Support reference 84883

Routes are now correctly displayed in the Routing tab in read-only mode when a ping to the gateway of a router object directs to a different machine on the gateway (Device(s) for testing availability column in the Gateway tab in the router object).

#### Showing routes that use server objects

#### Support reference 84905

Routes configured on an SNS firewall that use server objects are now correctly displayed in SMC in the Routing tab.

# **System**

### Deleting an error in console mode

#### Support reference 84290

On an SMC server in console mode, the error message "Unknown ioctl 1976" would appear every minute in the server's logs. Although this error had no impact on the operation of SMC, it has been removed.

## Removal of log from *connections.log*

#### Support reference 84697

The log "Possible EventEmitter memory leak detected", which appeared regularly in the log *connections.log,* has been deleted. It had no impact on the operation of SMC.

### Server diagnostics report

#### Support reference 85060

Since version 3.3.3, it was no longer possible to generate the diagnostics report of the SMC server from the web interface and from the command line interface. This issue has been fixed.

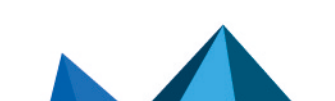

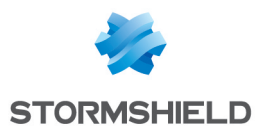

# <span id="page-30-0"></span>SMC 3.3.3 new features and enhancements

# Authentication

#### Protection from brute force attacks

When an administrator connects to SMC via the web interface, the connection is now temporarily blocked after several unsuccessful authentication attempts.

# $\mathbf{\mathcal{P}}$ Find out [more](https://documentation.stormshield.eu/SMC/v3/en/Content/SMC_Administration_Guide/getting_started.htm)

# Authorities and certificates

#### Certificate security

For security reasons, users who have access to SMC via the console of their hypervisor or in SSH, can no longer read the certificate used to sign connecting packages and deployment files.

Only the "root" user can do so now.

#### Signing connecting packages and deployment files

The certificate used to sign connecting packages and configuration deployment files has been updated to use a more recent and more secure algorithm.

# Configuration backup

#### Backups

Now, only the super administrator ("admin" user) can back up the configuration of the SMC server.

#### Securing configuration backups

Backups of the SMC server's configuration can now be encrypted with a password. The password must comply with the password policy set for administrators.

## $\mathbf{\mathcal{P}}$ Find out [more](https://documentation.stormshield.eu/SMC/v3/en/Content/SMC_Administration_Guide/Saving_and_restoring_the_server_configuration.htm)

# **System**

#### HSTS header

The SMC server now supports the HSTS security header.

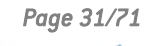

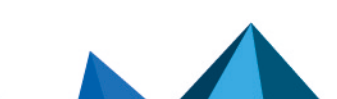

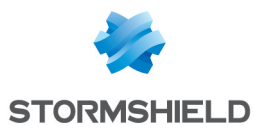

# <span id="page-31-0"></span>Resolved vulnerabilities for SMC 3.3.3

# OpenSSH vulnerability

### SSH connection

A high severity vulnerability was fixed after the configuration of the OpenSSH component was upgraded.

Details on this vulnerability can be found on our website [https://advisories.stormshield.eu/2023-06.](https://advisories.stormshield.eu/2023-06)

# OpenSSL vulnerabilities

A medium severity vulnerability and a high severity vulnerability were fixed after the OpenSSL component was upgraded in version 3.0.8 and the Node.js component was upgraded in version 16.19.1.

Details on these vulnerabilities can be found on our website:

- <sup>l</sup> <https://advisories.stormshield.eu/2023-015>
- <sup>l</sup> <https://advisories.stormshield.eu/2023-016>

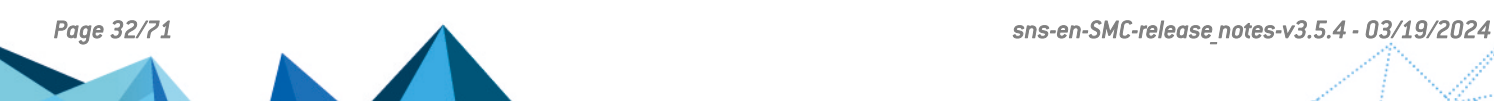

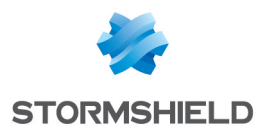

# <span id="page-32-0"></span>SMC 3.3.3 fixes

# **System**

# Time required to start SMC

Support reference 84950

Since version 3.3.0 of SMC, the server required additional time to start, a duration that could last for up to 130 seconds. This issue has been fixed.

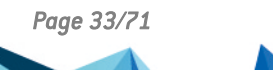

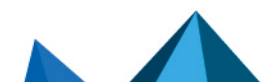

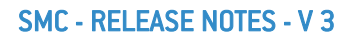

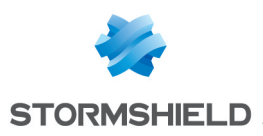

# <span id="page-33-0"></span>SMC 3.3.2 new features and enhancements

# Managing administrators

### New password policy

The password policy applied by default when SMC is deployed for the first time has been modified and requires now a minimum of 12 characters instead of 8.

If you have updated your SMC server from a version previous to 3.3.2, we recommend you to change the default password policy and set a minimum of 12 characters.

 $\mathcal{P}$ Find out [more](https://documentation.stormshield.eu/SMC/v3/en/Content/SMC_Administration_Guide/managing_local_admin.htm)

# Network configuration

### *Blackhole* interface

*Blackhole* virtual interfaces can now be selected during the creation of a static route that aims to destroy a specific stream of traffic. Among other uses, this mechanism can be used in a configuration that contains IPsec tunnels - when a tunnel is down, packets that were meant for it will therefore be destroyed instead of being redirected to the firewall's default gateway.

# Active Update server

### New Active Update database

SMC now supports the "AdvancedAV1" Active Update database, which contains antivirus signatures of the new Advanced Antivirus service.

 $\mathbf{\mathcal{P}}$ Find out [more](https://documentation.stormshield.eu/SMC/v3/en/Content/SMC_Administration_Guide/customizing_active_update.htm)

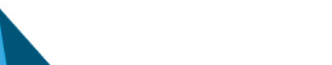

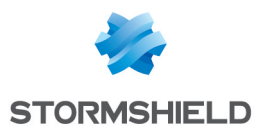

# <span id="page-34-0"></span>Resolved vulnerabilities for SMC 3.3.2

# Node.js vulnerability

### Clandestine HTTP requests

A high severity vulnerability was fixed after the Node.js component was upgraded.

Details on this vulnerability can be found on our website [https://advisories.stormshield.eu/2022-024.](https://advisories.stormshield.eu/2022-024)

# OpenSSL vulnerability

### Protection against buffer overflow attacks

A high severity vulnerability was fixed after the OpenSSL component was upgraded.

Details on this vulnerability can be found on our website [https://advisories.stormshield.eu/2022-026.](https://advisories.stormshield.eu/2022-026)

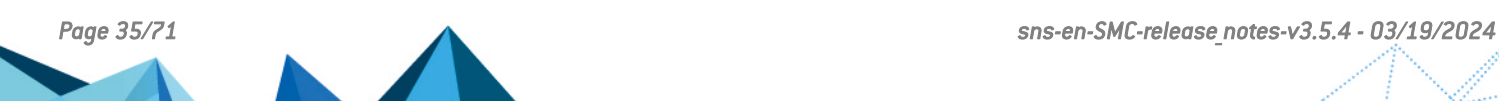

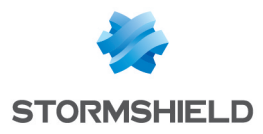

# <span id="page-35-0"></span>SMC 3.3.2 fixes

# **System**

## Node.js error

#### Support reference 84703

Unexpected errors will not happen again on the Node.js environment of the SMC application. It could happen in some cases, for example when deploying the configuration on firewalls or when accessing a SNS firewall administration interface through SMC administration interface.

# Configuration deployment

### Improvement of server logs dealing with deployment

Support reference 84827 When a configuration deployment fails, the content of server logs has been improved in order to better describe the error.

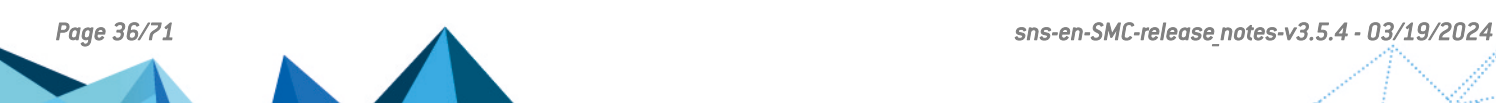

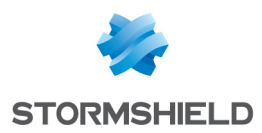

# <span id="page-36-0"></span>SMC 3.3.1 new features and enhancements

# 3DS Outscale hosting

The SMC server can now be hosted by 3DS Outscale in Bring Your Own License (BYOL) mode.

You can choose from various tupes of instances so that the resources of the SMC server can be optimally adapted based on the number of firewalls to manage.

 $\mathcal P$ Find out [more](https://documentation.stormshield.eu/SMC/v3/en/Content/SMC_Installation_Guide/Outscale_introduction.htm)

# SNS CLI scripts

### Delayed script execution

The execution of SNS CLI scripts can be launched or scheduled on firewalls that are offline at the time of execution. Scripts will be automatically executed the next time such firewalls connect to SMC.

 $\mathfrak{D}$ Find out [more](https://documentation.stormshield.eu/SMC/v3/en/Content/SMC_Administration_Guide/Scripts_execute_from_interface.htm)

# SNS firewall monitoring

## Shortcut to SLS (Stormshield Log Supervisor)

If you have an SLS server to centrally manage logs collected from your SNS firewalls, you can now configure shortcuts to the SLS server in SMC. This will allow you to read logs from the entire pool, or logs filtered by a firewall of your choice.

# $\mathbf{\mathcal{P}}$ Find out [more](https://documentation.stormshield.eu/SMC/v3/en/Content/SMC_Administration_Guide/link_to_SLS.htm)

# VPN topologies

### New Diffie-Hellman groups

In encryption profiles, you can now select Diffie-Hellman groups 31 (EC25519) and 32 (EC448).

# Filter and NAT rules

### ACK queue

In order to support QoS on firewalls in at least version 4.3.0, the new ACK queue field in the Action > 00S menu of a filter rule makes it possible to set a specific queue for TCP ACK traffic.

# **PFind out [more](https://documentation.stormshield.eu/SMC/v3/en/Content/SMC_Administration_Guide/Creating_filter_and_NAT_rules.htm)**

## S7+ protocol added

The S7+ application protocol can now be selected in filter and translation rules.

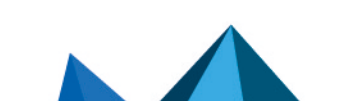

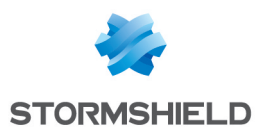

# <span id="page-37-0"></span>Resolved vulnerabilities for SMC 3.3.1

# Node.js vulnerability

## Clandestine HTTP requests

A high severity vulnerability was fixed after the Node.js component was upgraded.

Details on this vulnerability can be found on our website [https://advisories.stormshield.eu/2022-018/](https://advisories.stormshield.eu/2022-018).

### Javascript library

A low severity vulnerability was fixed after the Javascript Moment.js library was upgraded.

Details on this vulnerability can be found on our website [https://advisories.stormshield.eu/2022-022/](https://advisories.stormshield.eu/2022-022).

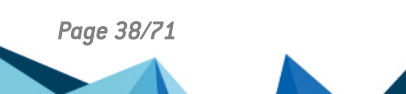

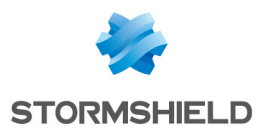

# <span id="page-38-0"></span>SMC 3.3.1 fixes

# Object database

### Network objects

#### Support reference 84405

Network objects with a subnet mask in /32 can no longer be used or imported in the firewall configuration. The consistency checker will raise an alarm if such objects are found on SMC.

### Router objects

#### Support reference 84643

Router objects can now be created even when the HTTPS port object does not exist in the SMC object database.

# Monitoring SMC with SNMP

### Status of the SNMP service after updating SMC

#### Support reference 84438

When SNMP is enabled on the SMC server, it will now automatically restart after SMC is updated. The service remains enabled after SMC is restarted.

# **System**

### **service** command

#### Support reference 84381

SMC no longer supports the service command. Since version 3.0, the use of the service  $$ status-all command, which listed the services on the system, would make SMC stop functioning.

#### Some errors caused SMC to stop

Some errors, which could occur during a configuration deployment for example, caused SMC server to stop. SMC now continues to run correctly even if these errors occur.

# Configuration deployment

### Use of the same peer in VPN topologies

#### Support references 84584 and 84647

Whenever the same peer was used twice in a VPN topology, SMC would no longer restart during a deployment. This would make the deployment fail and SMC would display an error message.

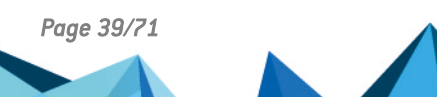

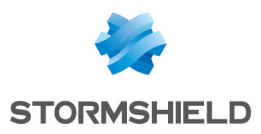

# Filter rules

### Use of the @ character in the comments of a rule

Support reference 84423

The local filter rules on SNS firewalls now display correctly in SMC when the @ character is used in comments.

### Display of local filter rules

#### Support references 84396, 84440 and 84442

The local filter rules on SNS firewalls now display correctly in SMC when:

- they use a group of regions, a category of public IP address reputations or web services that SMC does not know.
- they use router objects,
- they use objects that SNS did not export in SMC,

# Configuration of SNS firewalls

### Managing network interfaces

Support reference 84529

SMC now no longer deploys the network configuration if it has not retrieved all network interfaces beforehand.

### Importing SNS firewalls

Support reference 84644 The #vpn fw public ip address parameter functions again when importing SNS firewalls from a CSV file.

### Consistency check on network interfaces

Support reference 84576

The consistency check no longer fails when it analyzes network interfaces with IP addresses in /32.

# Authorities and certificates

### Verification of the revocation list

Support reference 84603

SMC now forces SNS firewalls to retrieve the certificate revocation list (CRL) after every time the configuration is deployed. So when a VPN topology is deployed with the CRL verification option enabled, tunnels will be operational immediately. There is no longer any need to wait for the firewalls to retrieve the CRL.

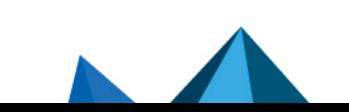

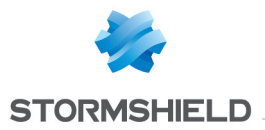

#### SMC - RELEASE NOTES - V 3

# Changes to the CRL

#### Support reference 84646

SMC now ignores the CRL file *CA.crl.pem* in the folder *ConfigFiles/Global/Certificates/<topo\_ name>/* of SNS firewalls, so it no longer raises any alerts when this file is modified locally.

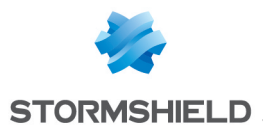

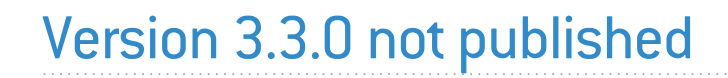

Version 3.3.0 is not available to the public.

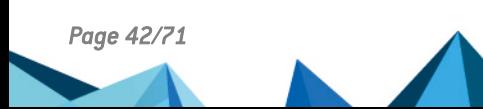

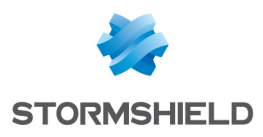

<span id="page-42-0"></span>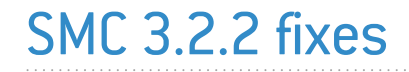

# SMC Certification authority

# Update of the certification authority

The certification authority (CA) which manages the certificate of the license used by SMC has been renewed until June 09, 2026.

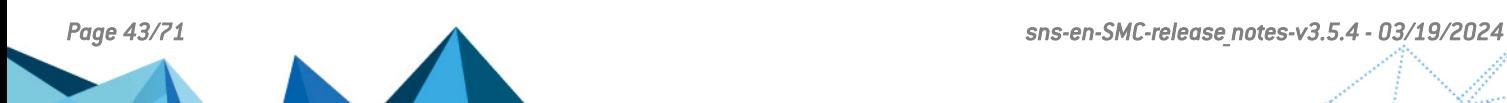

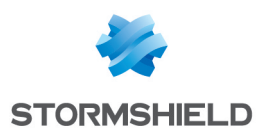

# <span id="page-43-0"></span>SMC 3.2.1 new features and enhancements

# Network configuration

### SD-WAN - Selecting the best link

In SMC, specific criteria can be centrally managed to determine whether a WAN link meets the quality level adapted to its type of traffic (VoIP, video, etc.).

To do so, for each traffic type, you can set an SLA (Service Level Agreement) commitment based on one or several thresholds out of the criteria below:

- Latency,
- Jitter,
- Packet loss,
- Unavailability.

As soon as any threshold is not being met, the firewall will select another WAN link with a suitable SLA status for the traffic in question.

This SLA commitment is set through a new SLA object that you can use in several router objects.

Router objects now also include monitoring options that are the same for all gateways specified in the object.

Regardless of the type of traffic, you can also set up a more general configuration to ensure that all communications will automatically be redirected to a backup link when an Internet connection is down.

In the new Routers monitoring panel, the status of all gateways and the quality of connections can be looked up in real time, therefore saving time in the event of a failure. If a router issue is detected on a firewall, a probe will warn the user.

This monitoring data can be exported in *.csv* format.

SD-WAN can be managed from SMC on SNS firewalls in at least version 4.3.3.

## **PFind out [more](https://documentation.stormshield.eu/SMC/v3/en/Content/SMC_Administration_Guide/SD-WAN.htm)**

### Configuring routing from SMC

Routing can now be configured in SMC. It can be accessed in read/write mode on SNS firewalls in at least version 4.2.4, and in read-only mode on firewalls in version 3.7 and upwards. Only IPv4 is supported.

In SMC, in the new Routing tab of each firewall's settings, configure and deploy:

- static routes.
- return routes,
- $\bullet$  a default route,
- dynamic routing settings.

Routing configurations already found on SNS firewalls can now also be looked up in the Routing tab.

This new feature therefore makes it possible to look up routing configuration and prepare changes even when firewalls are offline.

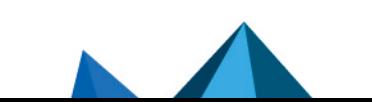

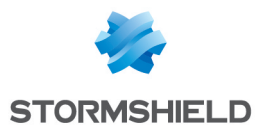

For example, in the static route configuration in SMC, dedicated routes to Virtual IPsec interfaces (VTIs) can be created in route-based VPN topologies. Below is the feature allowing you to view all types of interfaces in SMC.

There are new consistency checks that allow you to check the compatibility of the routing configuration and guarantee the validity of the deployment.

# $\mathbf{\mathcal{P}}$ Find out [more](https://documentation.stormshield.eu/SMC/v3/en/Content/SMC_Administration_Guide/Configuring_routing.htm)

#### Viewing all types of network interfaces

In SMC, some interface types could already be viewed, added and modified in the Interfaces tab of each firewall's settings. It is now possible to retrieve all existing types of interfaces on SNS firewalls in SMC. Wi-Fi, dialup, IPsec, Loopback, GRETUN, GRETAP and USB/Ethernet interfaces are shown in read-only mode as "Other interface" in the Interfaces tab.

All of these interface types can be used in the SMC routing configuration.

**PFind out [more](https://documentation.stormshield.eu/SMC/v3/en/Content/SMC_Administration_Guide/Configuring_network_interfaces.htm)** 

# Managing administrators

#### "root" account password

You can now set the "root" account password, which will allow you to access the SMC server in command line, when you manually initialize the server from the virtual environment. Previously, this password was set in the SMC initialization wizard, which can be accessed from your web browser.

## $\mathcal{P}$ Find out [more](https://documentation.stormshield.eu/SMC/v3/en/Content/SMC_Installation_Guide/Initializing_SMC.htm)

### Customizing the querying of LDAP authentication servers

You can now change the LDAP attributes used by default in SMC to query authentication servers, by using three new environment variables.

### **P**Find out [more](https://documentation.stormshield.eu/SMC/v3/en/Content/SMC_Administration_Guide/add admin via ldap.htm#Modifier2.htm)

# Filter and NAT rules

#### Naming copied rules

When a rule with a customized name is copied then pasted in the same context (firewall, folder or rule set), the "copy" suffic is now added to the end of the name. This makes it possible to keep track of the relationship with the original rule and makes it easier to create rules with similar properties and names.

If the rule is pasted in a different context and a rule with the same name does not yet exist, the name will remain the same.

When a rule with a name generated by default by the system is copied and pasted, a new default name will be assigned to it.

# Integrity of SMC server binary files

#### Checking the integrity of binaries

SMC binary files are now signed to guarantee better protection from corruption.

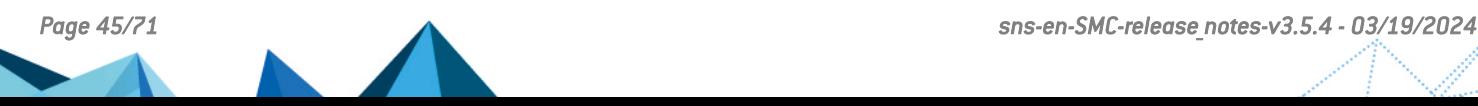

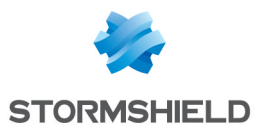

Refer to [Downloading](#page-11-0) this version to find out the new procedure for checking binary files.

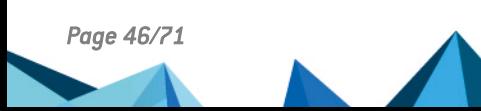

*Page 46/71 sns-en-SMC-release\_notes-v3.5.4 - 03/19/2024*

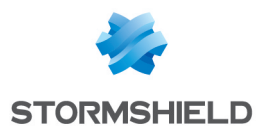

# <span id="page-46-0"></span>SMC 3.2.1 fixes

# SMC update

### Update process

Support reference 84277

During the SMC update process, errors that were not serious and did not affect the update process would appear in command line mode. The server now only shows relevant errors.

# Managing administrators

## Authentication via OpenLDAP

Support reference 84152 In the LDAP authentication settings of the **Administrators** menu, the ID field of the connection account was renamed Administrator DN for OpenLDAP servers. The expected ID format for this field is a DN (without the base DN), such as "cn=administrator".

# Configuration of SNS firewalls

### Naming firewalls

#### Support reference 84452

The error message and audit log generated during an attempt to create a firewall with the same name as an object found in the database have been improved to indicate that a firewall or an object with the same name already exists.

# Configuration deployment

## Synchronizing nodes of a cluster

#### Support reference 84333

When the automatic synchronization of an HA cluster was disabled through the environment variable FWADMIN\_HASYNC\_ON\_DESYNCHRO, deploying the configuration on a cluster would automatically desynchronize nodes. This issue has been fixed.

# VPN topologies

## Deploying an IKEv2 topology

Support reference 84230

When an IKEv2 VPN topology is deployed from SMC, changing a peer's settings directly on an SNS firewall no longer causes any serverd errors.

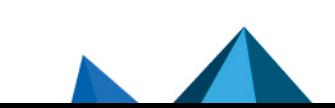

*Page 47/71 sns-en-SMC-release\_notes-v3.5.4 - 03/19/2024*

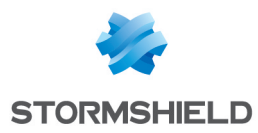

### Failed tunnel negotiation

#### Support reference 84490

The negotiation of a tunnel fails whenever a peer's certificate contains the firewall's contact IP address in the certificate's *Subject Alternative Name* field. This is because the firewall will use this address as the peer's Local ID.

To prevent this from happening, the use of the certificate's *Subject* field as the peer's Local ID can be forced by setting the FWADMIN CERT SUBJECT AS PEER LOCALID variable to "True". This variable is set to "False" by default.

# Reading logs

### Audit logs

Support reference 84279

Logs regarding anonymous users were generated in audit logs. As such information is not relevant, these logs are no longer generated.

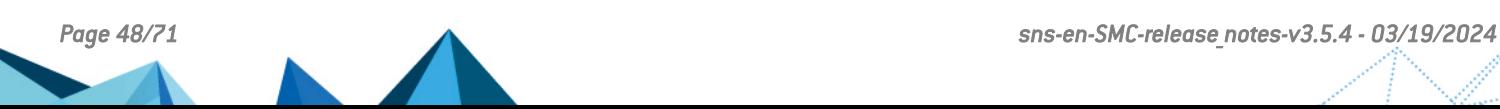

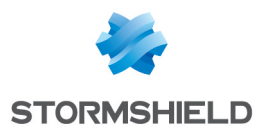

# <span id="page-48-0"></span>Resolved vulnerabilities for SMC 3.1.6

# Server protection

### Protection against denial of service attacks

A moderate severity vulnerability was fixed after the OpenSSL and NodeJS components were upgraded.

Details on this vulnerability can be found on our website <https://advisories.stormshield.eu/2022-011/>.

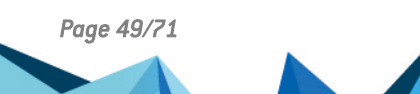

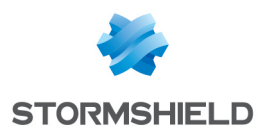

# <span id="page-49-0"></span>SMC 3.1.6 fixes

# Authorities and certificates

# Access to the Certificate Revocation List

Support reference 84433 SNS firewalls no longer return an error when a certificate is deployed with the value "any" as the Local IP address for CRL verification.

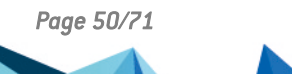

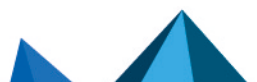

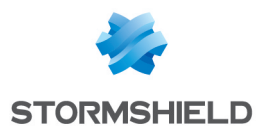

# <span id="page-50-0"></span>SMC 3.1.5 fixes

# SMC update

## Updating from 2.8.x to 3.1.4 version

Support reference 84331

Because of an issue during migration of the authentication configuration on the SMC server, it is not possible to update from a 2.8.x version to the 3.1.4 version. Version 3.1.5 fixes this issue. You can now update from SMC 2.8.x to SMC 3.1.5.

# SNS firewall monitoring

## Status of licensing options

#### Support reference 84121

When at least one of the license options Breach Fighter, Extended Web Control, Kaspersky, Stormshield Vulnerability Manager and Industrial Security Pack had expired for a firewall, SMC displayed the Critical status, even if the option was no longer used.

The warning for the imminent expiry of license options is now disabled by default.

The **[Administration](https://documentation.stormshield.eu/SMC/v3/en/Content/SMC_Administration_Guide/Licenses_health_status.htm) guide** will help you enabling the feature.

# Configuration of SNS firewalls

### Managing network interfaces

#### Support reference 84270

SMC could not display the network interfaces of an SNS firewall which used an interface of the type aggregate. This issue has been fixed and SMC now automatically displays all the types of managed interfaces.

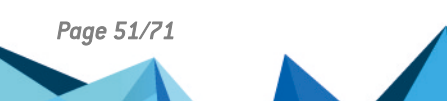

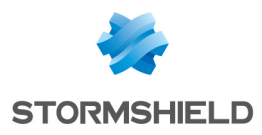

# <span id="page-51-0"></span>SMC 3.1.4 fixes

# SMC update

# Updating from 2.8.x to 3.1.3 version

#### Support references 189860CW and 189875CW

Because of an issue during migration of the authentication configuration on the SMC server, it is not possible to update from a 2.8.x version to the 3.1.3 version. Version 3.1.4 fixes this issue. You can now update from SMC 2.8.x to SMC 3.1.4.

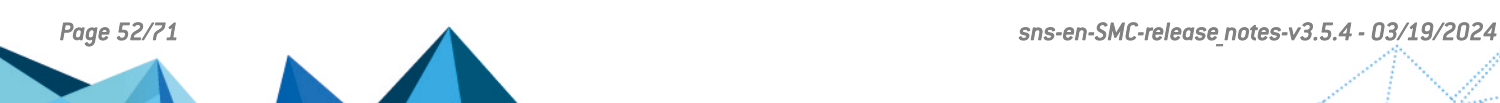

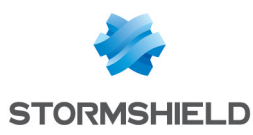

# <span id="page-52-0"></span>SMC 3.1.3 new features

# Managing administrators

#### Managing connections to external authentication servers

Connections to LDAP, OpenLDAP and Radius authentication servers can now be configured directly in the web interface of the SMC server.

As a result, administrator accounts are more easily and securely managed.

The *auth-server.ini* file, which previously made it possible to configure these connections in command line, no longer exists. If you have configured connections to external severs via this file in the past, the parameters will automatically be migrated in the SMC database and you will find them in the web interface.

 $\mathbf{\mathcal{P}}$ Find out [more](https://documentation.stormshield.eu/SMC/v3/en/Content/SMC_Administration_Guide/add_admin_via_ldap.htm)

# VPN topologies

#### Various versions of the IKE protocol supported on the same firewall

From version 3.7 of SNS firewalls onwards, the same firewall can be used in several topologies configured with various versions of IKE.

If a firewall in a version lower than 3.7 is used in several topologies with various versions of IKE, the consistency checker will report an error that will then prevent the deployment.

Different versions of IKE can be supported on the same firewall only if there is a single firewall in common across several topologies. If several topologies configured with various versions of IKE have several firewalls in common, the version of the topology that was created first in the topology configuration screen will be the one deployed.

# Update of the SMC certification authority

In SMC previous versions, the certification authority of the component checking the signature of the license file expired on July 4, 2022. In version 3.1.2, the certification authority has been updated in order to extend the validity period. You must update SMC to be able to continue using your current license after July 4, 2022.

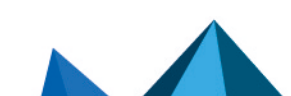

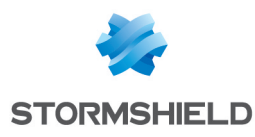

# <span id="page-53-0"></span>SMC 3.1.3 fixes

# Configuration deployment

## Deployment on firewalls with TPMs

#### Support reference 167766PW

Configurations can now be deployed from SMC to an SNS firewall in version 4.2.4 and above, using a TPM. Previously, the progress of the deployment remained stuck at 57% because the use of a TPM was not compatible with the feature that backs up the configuration on the SNS firewall when connection issues occur with SMC. This feature was introduced in version 4.2.4 of SNS.

As this backup feature is enabled by default, you can disable it if you use a TPM, using the environment variable FWADMIN FW DEPLOYMENT DISABLE ROLLBACK. To find out more about this feature, refer to Deploying a [configuration](https://documentation.stormshield.eu/SMC/v3/en/Content/SMC_Administration_Guide/Deploying_the_configuration_on_firewalls.htm?Highlight=FWADMIN_SNS_DEPLOYMENT_TIMEOUT_BEFORE_ROLLBACK) on firewalls.

# Configuration of SNS firewalls

### Detection of changes in the local configuration on firewalls with TPMs

#### Support reference 168275PW

The feature enabling the SMC server to detect changes performed in the local configuration on an SNS firewall using a TPM is now working correctly.

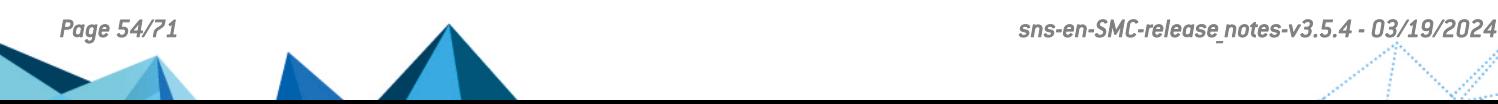

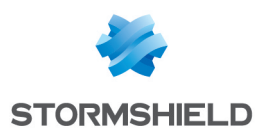

# <span id="page-54-0"></span>SMC 3.1.2 fixes

# Updating the SMC server

#### Access to the web administration interface after an update to version 3.1.0

After an update to version 3.1.0, users would no longer be able to access the web interface whenever the **Outgoing interface** field was specified in certification authorities to manage certificate renewals.

This field is now managed individually in version 3.5.4 by firewall, instead of by certification authority.

Users can now access the interface again.

# Managing administrators

#### Logins containing the "." character

#### Support references 188742CW and 168382PW

Users can now log in again to the SMC server if their logins contain the "." character, regardless of the origin of the administrator account (local, LDAP or Radius).

#### Connection with an LDAPS account

Support references 168375PW, 168393PW, 188642CW and 188403CW

After an update to version 3.1.2, users can now connect to the SMC server again with an LDAPS account.

# Active Updates

#### Manually updating Active Update databases

Support reference 168411PW

All Active Update databases can now be manually updated again from the file generated by the database download script.

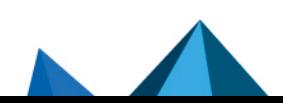

*Page 55/71 sns-en-SMC-release\_notes-v3.5.4 - 03/19/2024*

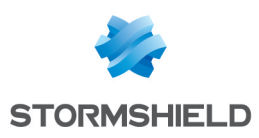

# <span id="page-55-0"></span>SMC 3.1 new features

# Managing administrators

### Access to the SMC server in SSH or console mode

All administrators can now be assigned access privileges to the SMC server via the console on the hypervisor or in SSH. Previously, only the "root" user was allowed.

This change makes it possible to facilitate access to advanced management features on the SMC server and identify administrator connections and operations, as well as any elevation of privilege, in server logs.

Administrators who authenticate via LDAP or Radius authentication servers can also access SMC through the console on the hypervisor or in SSH. The super-administrator can grant them privileges through the administration interface.

#### Managing administrators from external authentication servers

Administrators and groups that have accounts on an LDAP authentication server can now be managed directly in the SMC server's web interface.

The *rights.csv* file is no longer used, and the commands smc-auth-check and smc-uipassword are no longer available.

Likewise, Radius user groups can be added to the interface, the same way they are added on SNS firewalls, by using a VSA

The OpenLDAP 2.5.x authentication server is now supported.

#### Defining a backup authentication server

To guarantee that administrators have uninterrupted access to the SMC server, you can define a backup LDAP or Radius authentication server that will take over when the main server fails.

 $\mathbf{\mathcal{P}}$ Find out [more](https://documentation.stormshield.eu/SMC/v3/en/Content/SMC_Administration_Guide/Adding_or_editing_administrators.htm)

# Offline environment

### Active Update server

The SMC server can now stand in for the Active Update server that communicates with Stormshield update servers, to distribute Active Update databases to SNS firewalls, even when they are not connected to the Internet. The service will automatically download databases on a regular basis. In this way, firewalls will always be equipped with the latest databases (contextbased signatures, antivirus, Vulnerability Manager, etc.).

If the SMC server and SNS firewalls run in a closed network without Internet access, you can manually download Active Update databases and distribute them to SNS firewalls via the SMC server's Active Update server.

# $\mathbf{\mathcal{P}}$ Find out [more](https://documentation.stormshield.eu/SMC/v3/en/Content/SMC_Administration_Guide/configuring_active_update.htm)

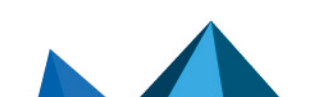

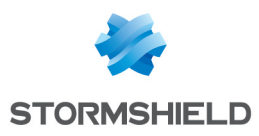

# Increased security

#### Compliance with ANSSI '*Diffusion Restreinte*' mode

The SMC server now makes it possible to implement *Diffusion Restreinte* mode on SNS firewalls. This mode complies with ANSSI recommendations with regard to sharing communications that pass through the IPsec VPN. A consistency check on the configuration of the server and firewalls will assist you in deploying this mode by automatically detecting the parameters that need to be changed.

When DR mode is enabled on the SMC server, the configuration will be deployed on SNS firewalls. The firewalls must then be manually restarted.

 $\mathbf{\mathcal{P}}$ Find out [more](https://documentation.stormshield.eu/SMC/v3/en/Content/SMC_Administration_Guide/Enabling_DR_intro.htm)

# Configuration of SNS firewalls

#### Using custom firewall properties

Custom properties can now be created in addition to the default Name, Description and Location properties on firewalls, and specific values can be assigned to each firewall.

You can therefore filter the list of firewalls or perform searches based on these properties, which can be imported or exported in CSV format, and can also be found in exports of monitoring data.

 $\mathcal{P}$ Find out [more](https://documentation.stormshield.eu/SMC/v3/en/Content/SMC_Administration_Guide/managing_firewall_custom_properties.htm)

# SNS firewall monitoring

#### Exporting SNS firewall monitoring data

Exported monitoring data now consists only of firewall data displayed in the panel when the list is filtered.

**P**Find out [more](https://documentation.stormshield.eu/SMC/v3/en/Content/SMC_Administration_Guide/exporting_supervision_data.htm)

#### Status of licensing options

The status icons in the upper banner of the administration interface and the Licensing options column in the firewall monitoring panel now alert the user when a license option or its maintenance package has expired or is about to expire.

Environment variables make it possible to configure alert thresholds.

 $\mathbf{\mathcal{P}}$ Find out [more](https://documentation.stormshield.eu/SMC/v3/en/Content/SMC_Administration_Guide/Licenses_health_status.htm)

## Filter and NAT rules

#### Looking up local rules

Firewalls' local rules are now displayed in read-only mode in the filter and NAT rule panel.

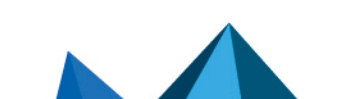

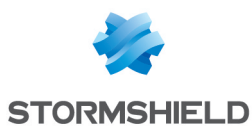

# SMC server configuration

#### Dynamic address assignment via DHCP

You can now choose whether to assign a dynamic IP address to the SMC server via DHCP. This option is available in the SMC server initialization wizard, or in the server's settings in the administration interface.

# Authorities and certificates

#### Verification of the Certificate Revocation List (CRL)

The environment variable FWADMIN VPN CRL REQUIRED is no longer supported to verify the validity of the certificates. The Check certificate validity checkbox is now available in the Configuration > Certificates panel.

In the certificate management panel, the administrator can now specify for each firewall:

- The local IP address to renew SCEP/EST certificates on SNS firewalls,
- The local IP address that allows the revocation list to be verified,
- The frequency with which the revocation list is verified.

The value of the previous variable FWADMIN VPN CRL REQUIRED will not be kept when the SMC server is updated, and the **Outgoing interface** field in the certificate renewal panel has been removed.

#### Local IP address for the renewal of certificates obtained via SCEP or EST

For SNS firewalls that have certificates obtained via SCEP or EST, you can now specify the local IP address that will be used to renew certificates for each firewall. Previously, the renewal address was indicated in the certification authority settings, and was therefore the same for all certificates issued by the same authority.

## **PFind out [more](https://documentation.stormshield.eu/SMC/v3/en/Content/SMC_Administration_Guide/Managing_CA.htm)**

# VPN topologies

#### Configuring PRF in encryption profiles

You can now choose an algorithm that must be negotiated as a PRF (Pseudo-Random Function) in the IKE tab in the encryption profiles used in VPN topologies. This option is supported from version 4.2.3 of SNS firewalls onwards and is only compatible with IKEv2 topologies.

### **PFind out [more](https://documentation.stormshield.eu/SMC/v3/en/Content/SMC_Administration_Guide/modifying_PRF_in_encryption_profile.htm)**

#### New encryption profiles

The three encryption profiles offered by default on the SMC server – "Strong encryption", "Mobile encryption" and "Good encryption" - have been renamed "Strong encryption legacy", "Mobile encryption legacy" and "Good encryption legacy". If you have modified them, they will revert to their default configuration.

The "Good encryption legacy" profile now uses AES instead of Blowfish and Diffie-Hellman group 2 replaces Diffie-Hellman group 14 in phase 2.

Three new profiles – "Strong encryption", "Mobile" and "Good encryption" – replace the previous profiles.

All six profiles are in read-only mode.

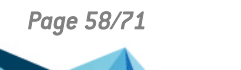

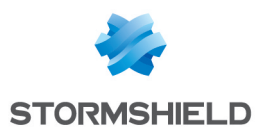

# Object database

#### Importing router objects

SNS firewalls in version 4.3.0 make it possible to export router objects and the associated gateways. The SMC server now supports importing/exporting router objects in the same format as SNS firewalls.

The use of the CSV format (before SMC 3.1) is no longer supported for router objects. The gateway configuration associated with a router object is not compatible with SMC in versions lower than  $3.1$ .

# Hosting Amazon Web Services

The SMC server can now be hosted by Amazon Web Services (AWS) in BYOL (Bring Your Own License) mode.

You can choose between several types of instances to adapt the SMC server's resources as closely as possible to the number of firewalls to manage.

# $\mathcal P$ Find out [more](https://documentation.stormshield.eu/SMC/v3/en/Content/SMC_Installation_Guide/00-AWS-Introduction.htm)

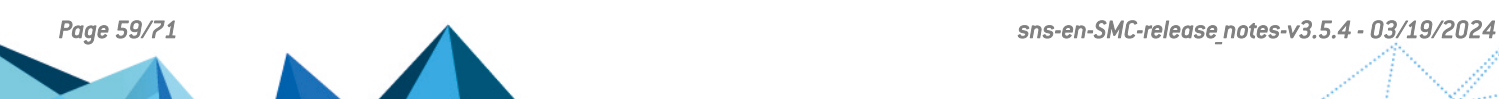

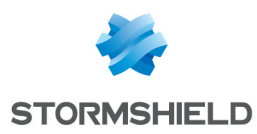

# <span id="page-59-0"></span>Resolved vulnerabilities for SMC 3.1

# Server protection

### Protection of the server memory

A low severity vulnerability was fixed after the PostgreSQL component was upgraded.

Details on this vulnerability can be found on our website [https://advisories.stormshield.eu.](https://advisories.stormshield.eu/2021-058/)

#### Protection against buffer overflow attacks

A medium severity vulnerability was fixed after the OpenSSL component was upgraded. Details on this vulnerability can be found on our website [https://advisories.stormshield.eu.](https://advisories.stormshield.eu/2021-060/)

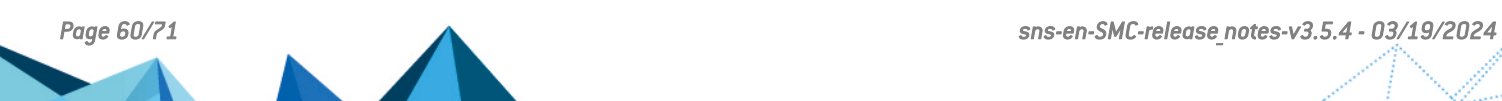

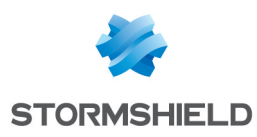

# <span id="page-60-0"></span>SMC 3.1 fixes

# Authorities and certificates

## Subject length in certificates

#### Support reference 184536CW

Previously, the SMC server would truncate text entered in the Subject (DN) field in certificates when it exceeded 140 characters, causing the deployment of VPN topologies to fail. The SMC server now accepts certificates with subjects that exceed 140 characters.

### Updating certificates in command line

### Support reference 167610PW Certificates installed on a firewall can now be updated using the command smc-install-

certificate.

# Filter and NAT rules

### Filtering by user name

Support reference 167465PW

Traffic that filters user names containing apostrophes can now be declared in filter rules.

## Warning regarding the analysis of encrypted traffic

#### Support reference 167465PW The consistency check no longer raises a warning when a traffic decryption rule is placed before a rule that analyzes the same decrypted traffic.

### Updating an SMC server in a version lower than 2.7.0

#### Support reference 185398CW

SMC servers in versions lower than 2.7.0 could not be updated to a 3.0.0 version if a block filter rule that performed destination NAT with a "network-any" value was defined in the policy. SMC servers containing such a rule can now be updated to a 3.1.0 version.

# Object database

## Searching for object groups

Support reference 167465PW

In the window to create or edit object groups, the Search field now extends to the IP addresses of objects.

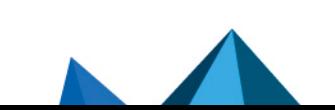

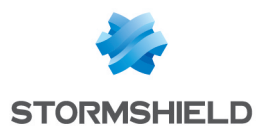

## Forced deployment of objects

Support reference 167698PW

When updating the SMC server to version 3.x, objects with forced deployment set on SNS firewalls now keep this parameter when they are migrated.

# VPN topologies

## IKE fragmentation

#### Support reference 167619PW

Previously, IKE fragmentation could not be enabled from the SMC server on SNS firewalls in version 3.7.x. It can now be enabled on firewalls in version 3.7.22, and fragment size can be configured.

# SNS firewall monitoring

### Display error in the firewall monitoring window

#### Support references 186959CW and 186343CW

In some error cases on SNS firewalls, the monitoring window in the administration console would no longer display. This issue has been fixed.

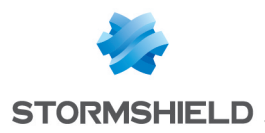

# <span id="page-62-0"></span>SMC 3.0.1 new feature

# VPN topologies

## Traffic endpoints

In VPN topologies, it is now possible to set the traffic endpoints to the *All* value in order to allow all traffic through the tunnels.

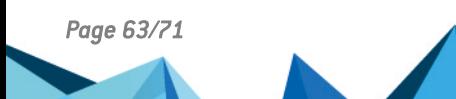

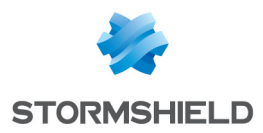

# <span id="page-63-0"></span>Resolved vulnerability in SMC 3.0.1

# Server protection

## Protection against denial of service (DoS) attacks

A moderate severity vulnerability was fixed after the NodeJS component was upgraded.

Details on this vulnerability can be found on our website [https://advisories.stormshield.eu.](https://advisories.stormshield.eu/2021-053/)

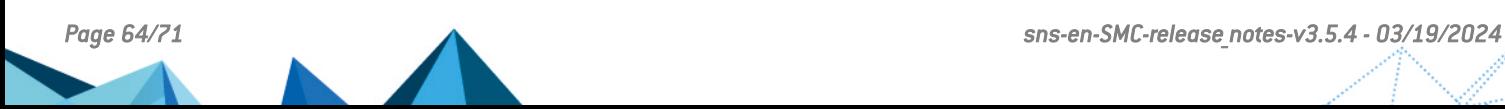

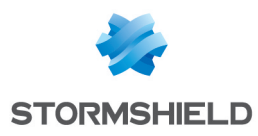

# <span id="page-64-0"></span>SMC 3.0.1 fixes

# Filter and NAT rules

## Filtering by domain name

Support reference 82060 Domain names used as criteria in filter rules can now be entered in any format, not only as URLs.

## Exporting to CSV files

Support reference 82236 The value of the Inspection field in a filter rule is now correctly exported when it is either *firewall*, *IDS* or *IPS*.

# Configuration deployment

#### Deployment status

If the SN firewall automatically restores a configuration after it is deployed from SNS, this deployment will no longer be considered successful and its number will no longer be incremented.

### Configuration on a cluster

Deploying a configuration that includes a network configuration on a cluster no longer causes the cluster to restart.

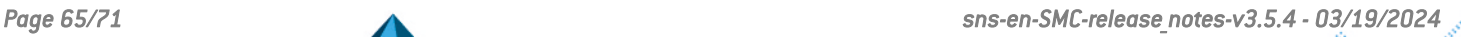

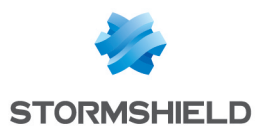

# <span id="page-65-0"></span>SMC 3.0 new features

# Authentication

#### Nested groups

Administrators that belong to an LDAP group nested in another can now connect to the SMC server.

# Configuration of SN firewalls

#### Managing network interfaces

The network interfaces of SN firewalls can now be managed from a central point on the SMC server. On SN firewalls in at least version 3.7, SMC displays network interfaces in read-only mode. On SN firewalls from version 4.2.3 upwards, the configuration of network interfaces can be enabled in write mode in their SMC settings.

The Ethernet interfaces, bridges, VLANs and IPv4 aggregates of compatible firewalls will therefore appear on the SMC server. Their configuration can be managed without the need to connect to each firewall individually. SMC verifies the configuration of supported interfaces and reports errors through the consistency checker.

## $\mathbf{\mathcal{P}}$ Find out [more](https://documentation.stormshield.eu/SMC/v3/en/Content/SMC_Administration_Guide/Configuring_network_interfaces.htm)

#### Keeping the connection alive during deployment

When the wrong configuration is accidentally deployed, the connection between the server and firewall may be lost. On SN firewalls from version 4.2.3 upwards, the previous configuration will be restored if the connection was lost. This guarantees that the firewall will always remain reachable from the SMC server.

## $\mathbf{\mathcal{P}}$ Find out [more](https://documentation.stormshield.eu/SMC/v3/en/Content/SMC_Administration_Guide/Deploying_the_configuration_on_firewalls.htm#Pr�serve)

### Restarting after a deployment

SN firewalls may sometimes need to be restarted after a network configuration is deployed in order for changes to be applied. In such cases, SMC reports the information using the new "Reboot required" health status, and the firewalls in question can then be rebooted directly from the SMC server. This feature is supported only on firewalls in version 4.2.3.

## $\mathbf{\mathcal{L}}$  Find out [more](https://documentation.stormshield.eu/SMC/v3/en/Content/SMC_Administration_Guide/Deploying_the_configuration_on_firewalls.htm#D�ployer)

### Detecting local modifications

After its initial deployment on a connected SN firewall, SMC now detects local modifications to the configuration of items that SMC manages. You can then decide whether to deploy the configuration currently found on the SMC server, which will overwrite local modifications. You can also restore the latest configuration deployed on the firewall in question.

## $\mathcal P$ Find out [more](https://documentation.stormshield.eu/SMC/v3/en/Content/SMC_Administration_Guide/Detecting_local_config_modification.htm)

### Importing firewalls from a CSV file

The command that makes it possible to import SN firewalls from a CSV file in command line has been renamed smc-import-firewalls. The previous command smc-firewalls-andpackages is no longer supported.

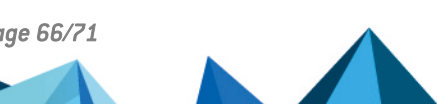

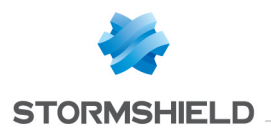

# $\mathcal P$ Find out [more](https://documentation.stormshield.eu/SMC/v3/en/Content/SMC_Administration_Guide/Import_firewalls_from_CSV.htm)

# Filter and NAT rules

#### Creating rule sets

Rule sets can now be created to group filter or translation rules that you wish to deploy on one or several firewalls. As such, a set of rules corresponding to a specific application in the configuration of various firewalls can be reused, regardless of their location in the folder tree.

# $\mathcal P$ Find out [more](https://documentation.stormshield.eu/SMC/v3/en/Content/SMC_Administration_Guide/Creating_rule_sets.htm)

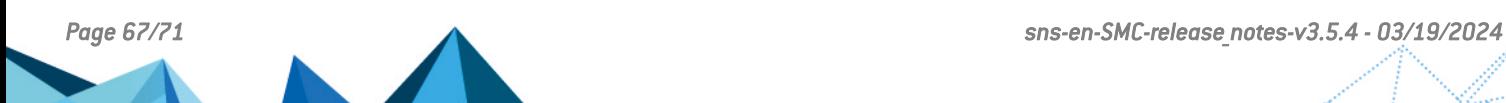

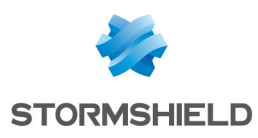

# <span id="page-67-0"></span>SMC 3.0 fixes

# Configuration of SN firewalls

### Inaccessible audit logs

#### Support references 79393 and 80772

On some versions of SN firewalls, access to audit logs would occasionally fail during connections to the firewall via the SMC server. This issue has been fixed.

## Network configuration via USB key impossible

#### Support reference 79258

Due to a missing section in the connecting package, USB keys could not be used to load the network configuration on firewalls in factory configuration. The section has been added and USB keys can now be used.

# Initialization of the SMC server

#### Ambiguous parameter

Support reference 82014 The DNS configuration (leave blank if no DNS) parameter requested whenever the SMC server is initialized manually, has been changed to DNS server IPs (comma separator or leave blank if no DNS) to remove any ambiguity.

# Updates

### Time zone not saved

Support reference: 80779

The set time zone is now saved after SMC is updated.

### Loss of scripts

Support reference: 71885 Scripts that automatically run when a network interface on the SMC host system is enabled are now saved after updates.

### Ambiguous error message

Support reference: 0081991

When there are issues restoring the server from a backup, the ambiguous error message that appears has been changed to more clearly indicate the cause of the error.

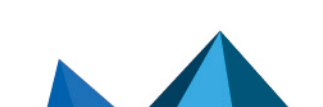

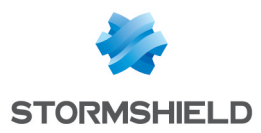

# Filter and NAT rules

### Importing rules

#### Support reference: 79314

When filter rules were imported from a CSV file, the "!" operator (NOT) would be ignored. This issue has been fixed, and fields are now imported with this operator taken into account.

Support references: 78561 and 79308

Rules containing the value "any" in a  $\#$ nat to target field in the CSV file could not be imported because this value is prohibited. The value of this field is now automatically set to "none" and the import no longer fails.

Support reference: 80828

Filter and NAT rules containing domain names can now be imported.

Support reference: 80590 Rules can now be imported through a CSV file containing some IPRep categories that were previously missing.

### Adaptation of protocol name

Support reference 82222 In filter rules, the "ldap" protocol has been renamed "ldap\_tcp" to maintain consistency between SNS and SMC.

## Error during copy and paste

#### Support reference: 78373

In the filter and NAT rule window, copying and pasting text contained in the search field now pastes only the text without duplicating the highlighted rule.

# **System**

## Frequently encountered errors

#### Support reference: 81714

Errors regarding the connection to the serial port were displayed every five minutes. This issue has been fixed.

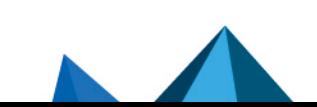

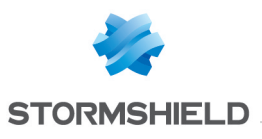

# <span id="page-69-0"></span>**Contact**

To contact our Stormshield Technical Assistance Center (TAC):

- <https://mystormshield.eu/> All requests to technical support must be submitted through the incident manager in the private-access area [https://mystormshield.eu](https://mystormshield.eu/), under Technical support > Manage cases.
- $\cdot$  +33 (0) 9 69 329 129 In order for us to provide high-quality service, you are advised to use this communication method only to follow up on incidents that have been created earlier on [https://mystormshield.eu.](https://mystormshield.eu/)

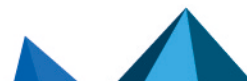

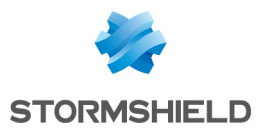

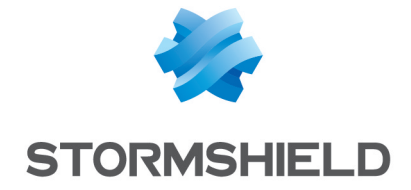

*All images in this document are for representational purposes only, actual products may differ.*

*Copyright © Stormshield 2024. All rights reserved. All other company and product names contained in this document are trademarks or registered trademarks of their respective companies.*

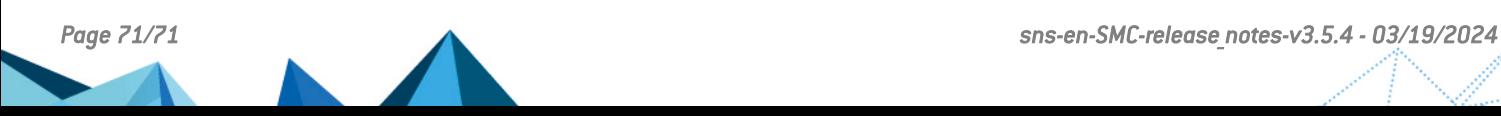